1

#### ① Öffnen des Deckels hbetriebnahme/Entfernen des Papierstreifens ③ Empfänger für Funkverbindung

④ Status-LED für Ladezustand der Batterie ⑤ Entsperrtaste zum Öffnen des Deckels ⑥ Maussensor 1300 dpi

## ⑦ Batterie entsorgen

## Bevor Sie beginnen ...

Die CHERRY MW 2200 ist eine kabellose Maus zur dienung von PCs/Notebooks. Für Informationen zu weiteren Produkten, Downloads

#### und vielem mehr, besuchen Sie bitte www.cherry.de. 1 Zu Ihrer Sicherheit

Erstickungsgefahr durch Verschlucken von Kleinteilen

• Bewahren Sie das Gerät außerhalb der Reichweite von Kindern unter 3 Jahren auf.

- Explosionsgefahr durch falsche oder falsch eingelegte Batterie • Verwenden Sie nur Batterien des in den
- Technischen Daten genannten Typ. • Legen Sie die Batterie entsprechend der
- Markierungen (+/-) im Batteriefach ein. "Repetitive Strain Injury" = "Verletzung durch

#### wiederholte Beanspruchung" RSI entsteht durch kleine, sich ständig

- Ziehen Sie den Empfänger aus dem Fach, das sich unter der Abdeckung befinde 2 Schließen Sie den Empfänger an einer USB-
- Buchse des PCs/Notebooks an. 4 Empfänger in der Maus verstauen
- wiederholende Bewegungen.
- Richten Sie Ihren Arbeitsplatz ergono • Machen Sie mehrere kleine Pausen, ggf. mit
- Dehnübungen. • Ändern Sie oft Ihre Körperhaltung.
- 

## 2 Inbetriebnahme

Eine helle, strukturierte Fläche als Mausuntergrund steigert die Effektivität der Maus, spart Energie und gewährleistet eine optimale Bewegungserkennung. Eine spiegelnde Fläche ist als Mausuntergrund nicht geeignet.

- 1 Öffnen Sie die Maus mit einem Druck auf die Entsperrtaste auf der Unterseite der Maus und entfernen Sie vorsichtig die obere Abdeckung. 2 Entfernen Sie den Papierstreifen an der werksseitig bereits eingelegten Batterie. Die LED auf der Oberseite der Maus leuchtet 5 Sekunden
- und geht dann aus. 3 Die Maus ist nun eingeschaltet und betriebsbereit. Bei Verwendung der mitgelieferten Batterie müssen Sie die Batterie je nach Nutzungsgrad erst nach ca.

#### 12 Monaten wechseln. 3 Empfänger mit dem PC/Notebook verbinden

.<br>Wenn die Spannung der Batterie der Maus nachläss blinkt die LED bei niedrigem Batteriestand 10 mal. as Blinken erlischt daraufhin Wird die Maus nach dem Schlafmodus wieder erwendet, beginnt die LED erneut 10 Mal zu blinken. • Wechseln Sie möglichst bald die Batterie.

längerer Nichtbenutzung der Maus herausnehm

#### Der Empfänger ist so klein, dass er auch beim Transport eines Notebooks in der USB-Buchse bleiben kann. Zum Schutz vor Verschmutzung und Verlust ziehen Sie den Empfänger ab und verstauen

- .<br>rwenden Sie zur Reinigung keine Lösungsmi wie Benzin oder Alkohol und keine Scheuermittel oder Scheuerschwär
- Verhindern Sie, dass Flüssigkeit in die Maus gelangt. 2 Reinigen Sie die Maus mit einem leicht feuchten
- Tuch und etwas mildem Reinigungsmittel z. B. Geschirrspülmittel). 3 Trocknen Sie die Maus mit einem fusselfreien,

ihn in der Maus.

## 5 Mausuntergrund

## 6 Maus individuell konfigurieren

Mit der Software CHERRY KEYS können Sie die Tasten der Maus frei belegen. Dadurch können Sie mit einem Tastendruck auf Apps, Dateien, individuelle Textbausteine oder Makros zugreifen. Sie erhalten CHERRY KEYS als kostenlosen Download auf www.cherry.de. Probieren Sie es aus!

## 7 Energiespar-Funktion

Die Maus schaltet in den Energiesparmodus, wenn sie nicht bewegt wird. Sie erkennt dann jede Beweaung und muss nicht extra eingeschaltet werde Nach 60 Minuten wechselt die Maus in den Tiefschlaf-Modus und muss dann per Mausklick (linke oder rechte Maustaste) aufgeweckt werden. Der intelligente Sensor schaltet die Maus auch vährend eines Transports in den Energiesparmod Um die Batterie zu schonen, sollten Sie sie bei

im Ortstarif aus dem deutschen Festnetz, abweichend Preise für Anrufe aus Mobilfunknetzen möglich 14 EU-Konformitätserklärung

## 8 Batteriestatus

Hiermit erklärt die Cherry Europe GmbH<br>Auerbach/OPf., Deutschland, dass dieser<br>Eupkoplogapten der Pichtlinie 2014/52/E .<br>Auerbach/OPf., Deutschland, dass dies Funkanlagentyp der Richtlinie 2014/53/EU entspricht. Den vollständigen Text der EU-Konformitätserklärung finden Sie unter folgender Internet-Adresse: www.cherry.de/compliance.

---<br>Setup/remove the paper strip 3) Receiver for wireless connection Status LED for battery charge status Unlock button for opening the cover ⑥ Mouse sensor, 1300 dpi Dispose of the battery Before you begin ...

## 9 Maus reinigen

1 Schalten Sie die Maus aus, indem Sie die Batterie entnehmen. HINWEIS: Beschädigung durch aggressive

## Reinigungsmittel oder Flüssigkeit in der Maus

 $[+/.]$  in the battery compartment RSI stands for "Repetitive Strain Injury" RSI arises due to small movements continuously eated over a long period of time. • Set up your workspace ergonomically. • Take several short breaks, with stretching

I pen the mouse by pressing the unlock button or the bottom of the mouse and carefully removing

#### weichen Tuch. 10 Falls die Maus nicht funktioniert

4 Storing the receiver in the mouse eceiver is so small that it can stay in the USB socket of a laptop while being transported. To avoid any damage, you can also pull out the receiver and sit it in the mouse to protect it from dirt and

- Schalten Sie die Maus aus und wieder ein, indem Sie die Batterie herausnehmen und wieder
- einsetzen. Prüfen Sie, ob die Batterie korrekt eingelegt ist und genügend Spannung hat. • Entfernen Sie störende Gegenstände zwischen der
- Maus und dem PC/Notebook. Störend sind vor allem metallische oder elektrische Gegenstände, wie Kabel, Lautsprecher oder USB-Hubs.
- Verringern Sie den Abstand zwischen der Maus und dem PC/Notebook. • Falls es bei der Nutzung von USB 3.0-Geräten in der direkten Umgebung des Empfängers zu
- Störungen kommt: Verwenden Sie für den Empfänger oder das USB 3.0-Gerät einen en Anschluss, ein zusätzliches Kabel oder einen USB-Hub.

After 60 minutes, the mouse switches to deep slee mode and must then be woken up with a click (left or

## DE BEDIENUNGS-ANLEITUNG

When the voltage of the mouse battery decreases, the LED flashes ten times to indicate a low battery level

If the mouse is used again after it has entered sleep mode, the LED will flash another ten times. • Replace the battery as soon as possible

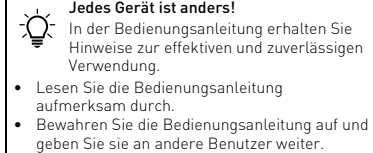

Batterie 1 Alkali-Mangan-Batterie, Typ LR6 (AA) Sendefrequenz 2400,0 ... 2483,5 MHz Sendeleistung Max. 10 mW (EIRP) Lagertemperatur -20 °C ... +65 °C Betriebstemperatur 0°C ... +50 °C

#### 10.1 Störung der Verbindung über den Empfänger beseitigen

EN OPERATING MANUAL

> Every device is different! The operating instructions c information on effective and reliable use. • Read the operating instructions carefully. Keep the operating instructions and pass the

Fehlfunktionen.

- Turn off the mouse by removing the battery NOTICE: Damage due to aggressive cleaning agents
- Schließen Sie den Empfänger an einer USB 2.0- Buchse des PCs/Notebooks an (diese hat meist eine weiße oder schwarze Führung). An USB 3.0- Buchsen (blaue Führung) kommt es manchmal zu or liquid in the mouse Do not use solvents such as benzene, alcohol scouring agents or abrasive scourers for cleaning
	- the mouse. Prevent any liquid from getting inside the mouse. 2 Clean the mouse with a slightly damp cloth and some mild detergent (such as washing-up liquid).

• Schließen Sie den Empfänger an einer anderen USB 2.0-Buchse am PC/Notebook an. • Verringern Sie den Abstand zwischen dem Empfänger und der Maus, indem Sie den Empfänger an einer USB-Buchse anschließen, die sich nah an

der Maus befindet.

• Verwenden Sie ein USB-Verlängerungskabel, um den Empfänger möglichst nah an der Maus zu

platzieren.

11 Geräte und Batterien entsorgen • Entsorgen Sie Geräte und Batterien mit sem Symbol nicht mit dem Hau • Entnehmen Sie die Batterien aus den

Geräten.

- Dry the mouse with a soft, lint-free cloth. 10 If the mouse is not working
- Turn the mouse off and on again by removing and einserting the battery. • Check whether the battery is inserted correctly
- and has sufficient voltage. Remove any objects causing interference between the mouse and the PC/laptop. Interference is caused in particular by metallic or electrical objects such as cables, loudspeakers or USB
- hubs. Reduce the distance between the mouse and the PC/laptop. • Should any interference be encountered when
- using USB 3.0 devices right near the receiver: Use a port that is further away, an additional cable, or
- a USB hub for the receiver or USB 3.0 device. 10.1 Rectifying a connection fault using the receiver
- Connect the receiver to a USB 2.0 port on your PC/laptop (this usually has a white or black guide).  $\overline{\mathsf{n}}$ s occasionally occur on USB 3.0 ports (blue guide).

Pour votre sécurité

• Entsorgen Sie die Geräte und Batterien, entsprechend den gesetzlichen Vorschriften, bei Ihrem Händler oder den kommunalen Sammelstellen.

12 Technische Daten

#### batteries • Do not dispose of devices and batteries with this symbol in hou

13 Kontakt Cherry Europe GmbH Cherrystraße 2 91275 Auerbach/OPf. nternet: www.cherry.de Telefon: +49 (0) 9643 2061-100\*

Take the batteries out of the devices • Dispose of the devices and batteries in accordance with statutory regulations – at your local dealer or at municipal recycling centers.

e company Cherry Europe GmbH, Auer **bach/OPf.**, Germany hereby declares that radio system model conforms to the European guideline 2014/53/EU. The full text of the EU declaration of conformity can be found under the following Internet address: www.cherry.de/compliance.

Statement This device complies with part 15 of the FCC Rules. Operation is subject to the following two conditions: (1) This device may not cause harmful interference, and (2) this device must accept any interference received, including interference that may cause ndesired operation.

① Open the cover

The CHERRY MW 2200 is a wireless mouse for

much more, visit us at www.cherry.de.

1 For your safety

Risk of choking from swallowing small parts • Keep the device out of the reach of children under

> rect the interference by one or more of the owing measures: • Reorient or relocate the receiving antenna. • Increase the separation between the equipment

3 years.

Danger of explosions due to wrong or incorrectly

• Only use batteries of the type named in the technical specification. • Insert the battery in accordance with the markings

> couvercle ⑥ Capteur de la souris de 1 300 dpi ination de la pile

exercises if necessary. • Change your posture often.

information on other products, downloads and

erating PCs and laptops.

2 Setup

the top cover.

erted battery

2 Remove the paper strip from the supplied battery. The LED on the top of the mouse will light up for five seconds and then go out. 3 The mouse is now switched on and ready for oper-

ation.

When using the supplied battery at 2900 mAh, you will not need to change the battery for approx. 12 months, depending on the level of use. 3 Connecting the receiver to the PC/

laptop

1 Pull the receiver out of the compartment located

under the cover.

2 Connect the receiver to a USB 2.0 port on your PC/

laptop.

1 Ouvrez la souris en appuyant sur le bouton de déverrouillage situé sous la souris et retirez délicatement le cache supérieur. 2 Retirez la bandelette de papier qui se trouve sous la pile installée en usine. La LED située sur le dessus de la souris s'allume pendant 5 sec

.<br>La souris est maintenant allumée et prête à

loss.

5 Surface under the mouse The mouse is most effective on a light-colored, textured surface, which saves energy and ensures

optimal motion detection.

A reflective surface is not suitable for using the

mouse on.

6 Configure the mouse individually With the CHERRY KEYS software you can freely and the mouse buttons. This allows you to apps, files, individual text modules or macros at the

epteur est si petit qu'il peut rester dans le po<mark>r</mark> USB pendant le transport d'un ordinateur portable. Vous pouvez retirer le récepteur et le placer dans la

5 Surface de pose de la souris Une surface claire et structurée pour poser la souris mente son efficacité, économise de l'énergie e garantit une détection optimale des mouven e surface réfléchissante ne convient pas pou

touch of a button.

You can obtain CHERRY KEYS as a free download at

www.cherry.de. Give it a go!

7 Energy-Saving Function

The mouse switches to energy-saving mode if it is not moved. It detects any movement and does not need to

be switched on again.

ht mouse button).

7 Fonction d'économie d'énergie La souris passe en mode d'économie d'énergie si elle n'effectue aucun mouvement. Elle détecte chaque ment et n'a pas besoin d'être réactivée. La souris passe en veille profonde au bout de 60 minutes ; elle doit ensuite être réactivée à l'aide d'un clic (sur le bouton gauche ou droit de la souris). Par ailleurs, le capteur intelligent passe la souris en mode d'économie d'énergie en cas de transport. Pour préserver la durée de vie de la pile, retirez-la lorsque souris n'est pas utilisée pendant une longue

ouches de la souris. Vous pouvez a

The intelligent sensor also switches the mouse to energy-saving mode while the mouse is being transported. To conserve battery power, remove the battery if you will not be using the mouse for a longer

period of time. 8 Battery Status

de la pile de la souris di<mark>r</mark> LED clignote 10 fois lorsque le niveau de la pile est

sence, alcool etc.), les éponges

The flashing then stops.

Bezeichnung Wert

2 Nettoyez la souris avec un chiffon légèrer humidifié de nettoyant doux (du produit pour la

Versorgungsspannung Maus: 1,5 V SELV

Empfänger: 5,0 V/DC ±5 % SELV

Stromaufnahme Maus: max.15 mA

Empfänger: max. 40 mA

• Réduisez la distance entre la souris et le PC / notebook. • En cas d'interférences lors de l'utilisation de périphériques USB 3.0 à proximité immédiate du récepteur : utilisez pour le récepteur ou le périphérique USB 3.0 un port plus distant, un câble supplémentaire ou un concentrateur USB. 10.1 Élimination des défauts de connexion à l'aide du récepteur • Raccordez le récepteur à un port USB 2.0 du PC / notebook (languette généralement blanche ou noire). Les ports USB 3.0 (languette bleue) produisent parfois des dysfonct

• Contrôlez le bon positionnement et le chargement

on to other users.

9 Cleaning the mouse

ent aux dispos chez votre revendeur ou dans les points de collecte municipaux. 12 Caractéristiques techniques

## Données

- Connect the receiver to another USB 2.0 port on the PC/laptop. Reduce the distance between the receiver and the
- mouse by connecting the receiver to a USB port that is close to the mouse.<br>Use a USB extension cable on cable to place the receive as close to the mouse as possible.

## 11 Disposing of the devices and

Una superficie reflectante no resulta adecuada. 6 Configuración individual del ratón El software CHERRY KEYS permite asignar libremente las teclas del ratón. Así, usted podrá acceder a aplicaciones, archivos, módulos de text individuales o macros con tan solo pulsar una tecla. 'uede descargar gratuitamente CHERRY KEYS en la

### 12 Technical data

#### 13 Certifications 13.1 EU Declaration of conformity

#### $\sum$  En las instrucciones de uso encontrará explicaciones sobre la utilización efectiva y segura del aparato.

El sensor inteligente también cambia el ratón al modo de ahorro de energía durante el transporte. Para conservar la pila, debe extraerla si no va a utilizar el ratón durante un periodo prolongado. 8 Estado de carga de la pila Cuando la tensión de la pila del ratón disminuya y quede poca energía, el LED parpadeará 10 vece

#### 13.2 Federal Communications Commission (FCC) Radio Frequency Interference

Si se vuelve a utilizar el ratón después del modo de ensión, el LED vuelve a parpadear 10 veces.

Note: This equipment has been tested and found to comply with the limits for a Class B digital device, pursuant to part 15 of the FCC Rules. These limits are designed to provide reasonable protection against harmful interference in a residential installation. This equipment generates, uses and can radiate radio frequency energy and, if not installed and used in accordance with the instructions, may cause harmful interference to radio communications. However, there is no guarantee that interference will not occur in a particular installation. If this equipment does cause harmful interference to radio or television reception, which can be determined by turning the equipment off and on, the user is encouraged to try to

viendo a colocar la pila. • Compruebe si la pila se ha introducido correctamente y si tiene suficiente tensión. • Retire cualquier objeto que provoque interferencias entre el ratón y el PC/ordenado portátil. Las interferencias son provocadas ante todo por objetos metálicos o eléctricos como cables, altavoces o concentradores USB. • Reduzca la distancia entre el ratón y el PC/

Reduzca la distancia entre el receptor y el rató conectando el receptor a un puerto USB que se encuentre cerca del ratón. • Utilice un cable de extensión USB para colocar el receptor lo más cerca posible del ratón. 11 Desecho de los aparatos y las

• No deseche con la basura doméstica los aparatos y las baterías que presenten est

> • Retire las baterías de los aparato • Deseche los aparatos y las baterías

- and receiver. nnect the equipment into an outlet on a circu different from that to which the receiver is
- connected. Consult the dealer or an experienced radio/TV

CC Por la presente, Cherry Europe GmbH,<br>
Auerbach/OPf., Alemania, declara que este<br>
tiva 2014/53/UE. El texto completo de la declaración<br>
Signal de la declaración de conformidad de la UE se puede consultar en la

Mettere in funzione/Rimuovere la striscia di carta

ente dirección de In www.cherry.de/compliance.

technician for help. Caution: Any changes or modifications not expressly ved by the party res ld void the user's authority to operate the equipment.

## 13.3 RF exposure statement

icevitore per il collegamento rad ④ LED di stato per il livello di carica della batteria Pulsante di sblocco per aprire la copertura ⑥ Sensore del mouse da 1.300 dpi

This device complies with the RF exposure requirements. However, the device shall be used in such a manner that the potential for human contac during normal operation is minimized. 13.4 For UL

atón: 1,5 V SELV Receptor: 5,0 V/CC ±5 % SELV

For use with Listed Personal Computers only!

emperatura de almacenamiento

13.5 UKCA K Authorised Representativ Authorised Representative Service The Old Methodist Chapel

> Ogni apparecchio è diverso! Il presente manuale d'uso contiene istruzioni per un uso efficiente e affidabil Leggere il manuale d'uso con attenzione. .<br>Conservare il manuale d'uso e consegnarlo a

Great Hucklow SK17 8RG

UK

④ LED d'état indiquant l'état de charge de la pile ⑤ Bouton de déverrouillage pour l'ouverture du

• Utilizzare esclusivamente il modello di batterie ndicato nei dati tecnici. • Inserire la batteria nel vano batteria rispettando i contrassegni (+/-). RSI è l'acronimo di "Repetitive Strain Injury", ovver

## Avant de commencer ...

- ergonomico. • Fare piccole pause, eventualmente praticando
- esercizi di allungamento. • Cambiare spesso posizione.
- 2 Installazione Aprire il mouse premendo il pulsante di sblocco

ella parte inferiore e rimuovere con atti coperchio superiore. 2 Rimuovere la striscia di carta dalla batteria nstallata in fase di produzione. Il LED sulla parte

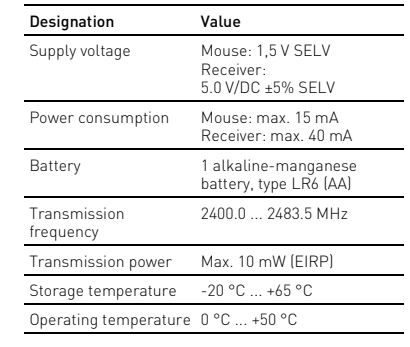

## FR MODE D'EMPLOI

 $\overline{\mathrm{\Omega}}$  Ouverture du couvercle Mise en service/retrait de la languette de papie cepteur de connexion sans fil

Chaque appareil est différent !  $\sum_{n=1}^{\infty}$  Le mode d'emploi contient des consignes pour une utilisation efficace et fiable. • Lisez attentivement le mode d'emploi. Conservez le mode d'emploi et trans aux autres utilisateurs.

#### HERRY MW 2200 est une souris sans fil pour l'utilisation des PC / ordinateurs portables. .<br>Pour obtenir des informations sur d'autres produit sur les téléchargements et bien d'autres choses, ltez le site www.cherry.de.

Provatelo! 7 Funzione risparmio energetico Il mouse passa alla modalità di rispa

pièces

de moins de 3 ans.

Risque d'explosion si la pile insérée n'est pas la .<br>ne ou si elle n'est pas correctement in • Utilisez uniquement des piles du type indiqué dans les Caractéristiques techniques. • Installez la pile conformément au marquage (+/-)

er l'appareil hors de portée des enfants

#### mouse per un lungo periodo 8 Stato della batteria

indiqué dans le compartiment. LMR signifie "Lésion due aux mouvements

répétitifs"

Le syndrome LMR apparaît suite à de petits ouvements se répétant en permanence • Organisez votre poste de travail de manière

ergonomique.

• Faites plusieurs petites pauses, le cas échéant accompagnées d'exercices d'éti • Modifiez souvent votre attitude corporelle.

2 Mise en service

puis s'éteint.

l'emploi.

Lorsque la pile fournie est utilisée à 2 900 mAh, elle peut être utilisée pendant environ 12 mois (selon l'utilisation) avant d'être remplacée. 3 Connecter le récepteur au PC / à l'ordinateur portable

1 Retirez le récepteur du compartiment situé sous

le cache.

2 Raccordez le récepteur à un port USB 2.0 du PC /

4 Logement du récepteur dans la

suris afin de le protéger de l'endom

ISTRUZIONE D'USO • Non smaltire gli apparecchi e le batterie muniti di questo simbolo con i rifiuti domestici. • Rimuovere le batterie dagli apparecchi.

souris

l'encrassement.

13 Dichiarazione di conformità UE herry Europe GmbH, Auerbach/OPf., Ge

iania, con la presente dichiara che questo modello di impianto radio corrisponde alla Direttiva 2014/53/UE. Il testo completo della Dichiarazione di conformità UE è disponibile su Internet al seguente indirizzo: www.cherry.de/compliance.

poser la souris.

6 Configuration personnelle de la

Avec le logiciel CHERRY KEYS, vous pouvez affecte

souris

Deksel openei Ingebruikname/Verwijderen van de papierstroo ③ Ontvanger voor draadloze verbinding Status-LED voor laadtoestand batteri ⑤ Ontgrendelknop voor openen van deksel ⑥ Muissensor 1300 dpi ⑦ Batterij afvoeren

## Voordat u begint.

#### formatie over verdere producten, dow vindt u op www.cherry.de. 1 Voor uw veiligheid

#### Verstikkingsgevaar door inslikken van kleine onderdele

de texte individuels ou des macros par une simple

pression de touche.

Vous pouvez obtenir CHERRY KEYS en téléchargement gratuit sur www.cherry.de.

Essayez-le !

période.

8 État des piles

muisondergrond. 6 Muis individueel configureren Met de software CHERRY KEYS kunt u de toetser de muis vrij configureren. Daardoor kunt u met één druk op de toets apps, bestanden, bepaalde nten of macro's opener. CHERRY KEYS kan gratis worden gedownload op www.cherry.de

faible.

Ensuite, ce clignotement s'arrête.

Si la souris est réutilisée après le mode veille, la LED

clignote à nouveau 10 fois. • Remplacez la pile dès que possible. 9 Nettoyage de la souris 1 Éteignez la souris en retirant la pile. AVIS : Des nettoyants ou des liquides corrosi peuvent endommager la souris

de l'ordinateur portabl

Risque d'étouffement en cas d'ingestion de petite

les produits abrasifs sont à proscrire. • Prévenez toute pénétration de liquide dans la Als de spanning van de batterij van de muis minder wordt, knippert de led bij een lage batterijspanning 10 keer. ipperen stopt vervolgens

souris.

Als de muis na de slaapmodus weer wordt gebruikt knippert de led opnieuw 10 keer. • Vervang de batterij zo snel mogelijk.

vaisselle, par exemple). 3 Séchez la souris avec un chiffon doux non

tallant la pile.

pelucheux.

10 Si la souris ne fonctionne pas • Éteignez puis rallumez la souris en retirant et en

que les câbles, les enceintes ou les ntrateurs USB.

de la pile.

• Éloignez tout objet pouvant faire obstacle entre la souris et le PC / notebook. Sont particulièreme gênants les objets métalliques ou électriques tels

## **GEBRUIKS-**HANDLEIDING

Elk apparaat is anders! De handleiding bevat aanv effectief en betrouwbaar gebruik. Lees de handleiding nauwkeurig door

De CHERRY MW 2200 is een muis voor de bediening van de pc/laptops. Bewaar de handleiding en stel deze ter besch king voor andere gebruikers.

• Raccordez le récepteur à un autre port USB 2.0 du

PC / notebook.

Verwijder de batterijen uit de apparater • Voer de apparaten en batterijen conform de wettelijke voorschriften af bij uw dealer of de milieustraat in uw gemeente.

• Réduisez la distance entre le récepteur et la souris en raccordant le récepteur à un port USB se trouvant à proximité de la souris. • Utilisez une rallonge USB afin de placer le récepteur le plus près possible de la souris.

ierbij verklaart Cherry Europe GmbH Auerbach/OPf., Duitsland, dat dit type radio-installatie aan Richtlijn 2014/53/EU voldoet. De volledige tekst van de EU-conformiteitsverklaring is te vinden op het volgende internetadres: www.cherry.de/compliance.

#### 11 Élimination des appareils et des piles

Mussensor 1 300 dp  $\mathcal D$  Avfallshantera batter Innan du börjar ...

#### • Ne jetez pas les appareils et les piles portant ce symbole avec les ordures ménagères. Retirez les piles des appareils. • Éliminez les appareils et les piles

p.g.a. repetitiva arbeten" RSI uppstår p.g.a. upprepade rörelse

försiktigt ta bort den övre luckan. 2 Ta bort pappersremsan från det fabriksinstallerade batteriet. Lampan på vansidan av musen tänds i 5 sekunder och

13 Déclaration de conformité UE société Cherry Europe GmbH, Auerbach/ OPf., Allemagne, déclare par la présente ue ce type d'équipement radio ne à la directive européenne 2014/53/UE Vous trouverez l'intégralité de la déclaration de conformité UE sur Internet, à l'adresse suivante : www.cherry.de/compliance.

## ES MANUAL DE **INSTRUCCIONES**

#### accéder à des applications, des fichiers, des modules CHERRY MW 2200 es un ratón inalámbrico para PC y ordenador portátil. ea las instrucciones deteni. Guarde las instrucciones de uso y transmítala a otros usuarios.

① Apertura de la tapa <sup>p</sup>uesta en marcha/retirada de la banda de papel .<br>Receptor para conexión inalámbrica ④ LED de energía de la pila Botón de desbloqueo para abrir la tapa ensor de ratón de 1300 ppp ⑦ Desechar la pila

En la dirección www.cherry.de podrá, entre otros, encontrar y descargar información sobre los

productos.

1 Para su seguridad

stnadsfrit Prova gärna!

lås på separat.

Peligro de asfixia debido al atragantamiento con

piezas pequeñas

lusens energisparläge aktiveras om den inte flyttas. Den känner sedan av varje rörelse och behöver inte

Efter 60 minuter växlar musen till djupt viloläge och ste sedan aktiveras med ett musklick (vä

• Mantenga el aparato fuera del alcance de los

niños menores de 3 años.

Peligro de explosión por utilizar una pila incorrecta

o por colocarla mal

carpian<sup>®</sup>

n under en längre tid 8 Batteristatus

ioden 10 gånge Lampan blinkar och slocknar sedan.

• Utilice únicamente pilas recargables del tipo indicado en los datos técnicos. • Coloque la pila conforme a las marcas (+/-) impresas en el compartimento de las pilas. "Repetitive Strain Injury" = "Síndrome del túnel

> .<br>n musen används igen efter viloläge startar den med att lysdioden blinkar igen 10 gånger. • Byt ut batteriet så snart som möjligt. 9 Rengöra musen

• Använd inga lösningsmedel som bensin eller alkohol eller skurmedel/skursvampar för rengöringen. • Se till att inga vätskor kommer in i musen. 2 Rengör musen med en lätt fuktad trasa och ett milt rengöringsmedel (t.ex. diskmedel). Torka av musen med en mjuk trasa som inte

El RSI se origina por movimientos pequeños, repetidos continuamente. • Organice su puesto de trabajo de forma ergonómica. • Haga varias pausas cortas, cuando sea necesario

con ejercicios de estiramiento. • Cambie con frecuencia la postura corporal.

2 Puesta en marcha

dado la tapa.

1 Abra el ratón presionando el botón de desbloqueo situado en la parte inferior del ratón y retire con

2 Retire la banda de papel de la pila insertada de fábrica. El LED de la parte superior del ratón se ilumina durante 5 segundos y, a continuación, se

apaga.

 $\overline{\text{emperatur}}$  -20 °C ... +65 °C Gebruikstemperatuur 0 °C ... +50 °C

Alla enheter är olika!  $\bigcirc$  I bruksanvisningen finns det inform m hur man använder enheten på ett effektivt och tillförlitligt sätt. Läs noga igenom bruksanvisn

3 El ratón está ahora encendido y listo para su uso. Si utiliza la pila suministrada de 2900 mAh, deberá cambiarla después de unos 12 meses, en función del

Extraiga el receptor del compartimento situado

uso.

3 Conectar el receptor al PC o al

portátil

### Antes de empezar ... ¡Cada aparato es distinto!

debajo de la tapa.

2 Conecte el receptor a un puerto USB 2.0 del PC o

del portátil.

4 Guardar el receptor en el ratón El receptor es tan pequeño que puede permanec enchufado en el puerto USB incluso al transportar un ordenador portátil. No obstante, si se desea excluir la posibilidad de que sufra cualquier tipo de desperfecto, puede extraer el receptor y guardarlo en el ratón para evitar que se pierda o que acumule

polvo.

5 Superficie de deslizamiento del

ratón

Una superficie clara y estructurada aumenta la eficacia del ratón, ahorra energía y garantiza una **Mottaker for radiokommunikasion** ④ Status-LED for batteriets ladetilstand ⑤ Opplåsingsknapp for åpning av dekselet

CHERRY MW 2200 er en trådløs mus for å betjene

detección óptima del movimiento.

) Mussensor 1300 dp ⑦ Kassering av batteri Før du starter ...

dirección www.cherry.de.

¡Pruébelo!

Åpne musen med et trykk på opplåsingsknappe på undersiden av musen og fjern den øvre

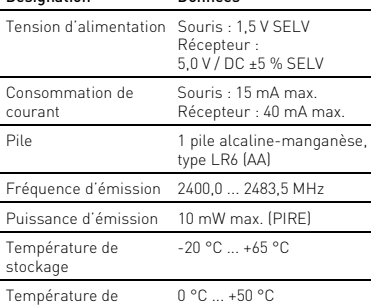

service

Musen går i energisparingsmodus når den ikke bev ges. Den gjenkjenner da hver eneste bevegelse og må

Etter 60 minutter går musen i dvalemodus og må da kkes ved hjelp av museklikk (venstre eller høyre

7 Función de ahorro de energía .<br>Si no mueve el ratón, este pasa al modo de ahorro d energía. El ratón detecta los movimientos y no es necesario volver encenderlo cada vez. Después de 60 minutos sin movimiento, el ratón cambia al modo de suspensión. Para volver a activarlo, hay que hacer clic en el botón izquierdo o dere-

cho.

rgjøringsmiddel (f.eks. opp 3 Tørk musen med en myk, lofri klut.

El parpadeo se detiene.

Alle apparater er forskjellige! I bruksanvisningen får du tips om effekt

• Cambie la pila lo antes posible. 9 Limpieza del ratón 1 Apague el ratón quitando la pila.

> Les oppmerksomt gjennom bruksanvis • Oppbevar bruksanvisningen og gi den videre til

NOTA: Se pueden producir daños si se utiliza un producto de limpieza agresivo o si penetra líquido en

el dispositivo

PC-en. Særlig metallgjenstander eller elektrisk gjenstander som kabler, høyttalere og USB-huber

limpieza abrasivo ni esponja abrasiva. • Evite que penetre líquido en el ratón.

• Koble til mottakeren til en USB 2.0-kontakt på den stasjonære/bærbare PC-en (denne har for det meste en hvit eller svart føring). På USB 3.0 kkten (blå føring) oppstår det noen ganger

2 Limpie el ratón con un paño ligeramente humedecido y un agente de limpieza suave (por ejemplo: detergente para vajillas). 3 Seque el ratón con un paño suave que no deje

pelusa.

10 Si el ratón no funciona

• Apague y vuelva a encender el ratón extrayendo y

• Apparater og batterier med dette symbolet må ikke kastes som husholdningsavfall. • Ta batteriene ut av apparatene. • Kast apparatene og batteriene i sams

ordenador portátil.

• Si se producen interferencias al utilizar dispositivos USB 3.0 en las inmediaciones del receptor: utilice un puerto más alejado, un cable adicional o un concentrador USB para el receptor

o el dispositivo USB 3.0.

10.1 Resolución de errores de conexión a través del receptor

• Conecte el receptor a un puerto USB 2.0 del PC u ordenador portátil (este tiene por lo general una guía negra o blanca). En los puertos USB 3.0 (guía

azul) se producen a veces fallos de

funcionamiento.

• Conecte el receptor a otro puerto USB 2.0 del PC

u ordenador portátil.

baterías

símbolo.

Efter 60 minutter skifter musen til dvaletilstand og skal derefter vækkes med et museklik (venstre ell

Den intelligente sensor sætter også muser energisparetilstand under transport. For at spare på batteriet skal du tage det ud, når musen ikke bruges

12 Datos técnicos

13 Declaración de conformidad

de la UE

Batteri 1 alkalie/mangan-batteri type LR6 (AA)

① Aprire il coperchio

Lagertemperatur -20 °C ... +65 °C Driftstemperatur 0 °C ... +50 °C

> BETJENINGS-VEJLEDNING

Læs betjeningsvejledningen opmærksomt igennem. • Opbevar betjeningsvejledningen, og giv den

⑦ Smaltire la batteria Prima di cominciare ...

CHERRY MW 2200 è un mouse wireless per il

comando di PC/notebook.

#### • Para la limpieza no utilice ningún disolvente, omo gasolina o alcohol, ni ningún producto de 6 Configurazione individuale del

Per informazioni su ulteriori prodotti, download e molto altro ancora, visitate la pagina web

www.cherry.de.

Denominación Valor

Tensión de alimentación

Consumo de corriente Ratón: máx. 15 mA

Receptor: máx. 40 mA

Pila 1 pila alcalina de manga-neso, tipo LR6 (AA) Frecuencia de emisión 2400,0 ... 2483,5 MHz Potencia de emisión Máx. 10 mW (EIRP)

-20 °C ... +65 °C

Temperatura de funcionamiento

0 °C ... +50 °C

de recogida municipale

altri utenti.

Ù.

### 1 Per la vostra sicurezza

Pericolo di asfissia dovuto all'ingerimento di piccoli pezzi vare l'apparecchio fuori dalla portata de bambini al di sotto dei 3 anni. Pericolo di esplosione in seguito a una batteria errata o inserita in modo errato

sindrome da tensione ripetuta La sindrome RSI è causata da piccoli e continui movimenti ripetuti. • Allestire la postazione di lavoro in modo

superiore del mouse si accende per 5 secondi e poi si spegne. 3 Il mouse è ora acceso e pronto per l'uso. Se si utilizza la batteria in dotazione da 2900 mAh,

#### occorrerà sostituirla non prima di 12 mesi circa, a seconda dell'utilizzo. 3 Collegamento del ricevitore con il

## PC/notebook

- 1 Estrarre il ricevitore dal vano sotto il coperchio del mouse. 2 Collegare il ricevitore a una porta USB 2.0 del PC/
- notebook.

#### 4 Sistemazione del ricevitore nel mouse

Il ricevitore è talmente piccolo che può restare nella presa USB anche durante il trasporto di un laptop. Per escludere danneggiamenti, è possibile comunque estrarre il ricevitore e metterlo nel mouse, per proteggerlo dallo sporco e prevenirne lo smarrimento.

5 Superficie di appoggio del mouse

Una superficie di appoggio del mouse chiara e strutturata aumenta l'efficienza del mouse, permette sparmiare energia e garantisce un rilevamento ottimale dei movimenti. Una superficie riflettente non è adatta come superficie di appoggio del mouse.

mouse Il software CHERRY KEYS consente di assegnare liberamente i tasti del mouse. In questo modo è possibile accedere ad app, file, singoli moduli di testo o macro premendo semplicemente un tasto. CHERRY KEYS è disponibile come download gratuito su: www.cherry.de.

se non viene spostato. Riconosce il movimento e non richiede accensioni extra. Dopo 60 minuti, il mouse passa in modalità standby e richiede la riattivazione con un clic (tasto sinistro o destro del mouse). Il sensore intelligente del mouse ne attiva la modalità di risparmio energetico anche durante il trasporto. Per un utilizzo ottimale della batteria, è necessario rimuoverla quando si prevede di non utilizzare il

Quando la tensione della batteria del mouse isce, il LED indicante che la batteria è in esaurimento lampeggia 10 volte. ampeggiamento infine si interromp Se il mouse viene utilizzato nuovamente dop l'attivazione della modalità di standby, il LED inizierà a lampeggiare nuovamente 10 volte. • Sostituire la batteria il prima possibile.

### 9 Pulizia del mouse

- 1 Spegnere il mouse per rimuovere la batteria. AVVISO: danneggiamento dovuto a detergenti aggressivi o liquidi nel mouse
- · Per la pulizia non ricorrere a solventi qu benzina o alcool o a prodotti abrasivi o spugnette abrasive. • Evitare che i liquidi penetrino nel mouse.
- 2 Pulire il mouse con un panno appena inumidito e una piccola dose di detergente delicato (ad es. detersivo per i piatti).
- 3 Asciugare il mouse utilizzando un panno morbido che non rilascia pelucchi.

## 10 Se il mouse non funziona

- Spegnerlo e riaccenderlo rimuovendo e erendo la batteria.
- conforme a las disposiciones legales a través de su distribuidor o en los centros • Controllare che la batteria sia inserita rrettamente e che abbia una tensione sufficiente.
	- Allontanare gli oggetti che possono disturbare la connessione tra il mouse e il PC/notebook. Possono arrecare disturbo soprattutto gli oggetti etallici o elettrici come cavi, altoparlanti o hub
	- USB. • Ridurre la distanza tra il mouse e il PC/notebook. • Se durante l'utilizzo di apparecchi USB 3.0 si cano interferenze nelle immediate v lel ricevitore: utilizzare per il ricevitore o per
	- l'apparecchio USB 3.0 una connessione p ota, un cavo aggiuntivo o un hub USB. 10.1 Come eliminare i problemi di

### connessione attraverso il ricevitore

- Collegare il ricevitore a una porta USB 2.0 del PC/ notebook (normalmente dotata di una piastra bianca o nera). Le porte USB 3.0 (piastra blu) sono
- alvolta soggette a malfunzionament • Collegare il ricevitore a un'altra porta USB 2.0 del
- PC/notebook. • Ridurre la distanza tra il ricevitore e il mo
- collegando il ricevitore a una porta USB più vicina al mouse.
- Impiegare un cavo di prolunga USB pe posizionare il ricevitore il più vicino possibile al mouse.

#### 11 Smaltimento degli apparecchi e delle batterie

#### • Smaltire gli apparecchi e le batterie conformemente alle disposizioni lega presso il proprio rivenditore o i centri di raccolta comunali. 12 Dati tecnici

#### Denominazione Valore Tensione di alimentazione Mouse:1,5 V SELV Ricevitore: 5,0 V/DC ±5% SELV Corrente assorbita Mouse: max. 15 mA Ricevitore: max. 40 mA Batteria 1 batteria alcalina al manganese, tipo LR6 (AA) Frequenza di trasmissione 2400,0 ... 2483,5 MHz Potenza di trasmissione Max. 10 mW (EIRP) Temperatura di magazzinaggio  $-20 °C ... +65 °C$ Temperatura di esercizio 0 °C ... +50 °C

- Bewaar het apparaat buiten bereik van kinderen jonger dan 3 jaa Explosiegevaar als gevolg van een verkeerde of onjuist geplaatste batterij
- Gebruik alleen batterijen van het type dat wordt vermeld in de technische gegevens. • Plaats de batterij overeenkomstig de markeringen (+/-) in het batterijvak.
- RSI staat voor "Repetitive Strain Injury" = "Pijnklachten door herhaaldelijke overbelasting" RSI ontstaat door kleine, zich voortdurend
- herhalende bewegingen. • Richt uw werkplek ergonomisch in. • Las meerdere kleine pauzes in en doe eventueel een aantal rekoefeningen.
- Wijzig uw lichaamshouding zeer regelmatig. 2 Ingebruikname
- 1 Open de muis met een druk op de ontgrendelknop aan de onderkant van de muis en verwijder voorzichtig de bovenste afdekking. Verwijder de papierstrook van de af fabriek geplaatste batterij. De LED aan de bovenkant van de muis brandt 5 seconden en gaat dan uit. De muis is nu ingeschakeld en klaar voor gebruik
- Bij gebruik van de meegeleverde batterij van 2900 mAh hoeft u de batterij afhankelijk van het gebruik pas na ca. 12 maanden te vervangen.
- 3 Ontvanger met de pc/laptop verbinden 1 Trek de ontvanger uit het vak dat zich onder de
- afdekking bevindt 2 Sluit de ontvanger aan op een USB 2.0-poort van de pc/laptop. 4 Ontvanger in de muis opbergen

De ontvanger is zo klein dat hij ook bij transport van een laptop in de USB-bus kan blijven. Om beschadigingen uit te sluiten, kunt u de ontvanger er ook uittrekken en ter bescherming tegen vuil en verlies in de muis opbergen.

### 5 Muisondergrond

Een licht, gestructureerd oppervlak als muisondergrond vergroot de effectiviteit van de muis, bespaart energie en zorgt voor een optimale bewegingsdetectie. Een spiegelend oppervlak is niet geschikt als

#### Probeer het zelf! 7 Energiebesparende functie

De muis schakelt in de energiebesparingsmodus, als deze niet wordt bewogen. Deze herkent dan elke beweging en hoeft niet extra te worden ingeschakeld. Na 60 minuten gaat de muis naar de slaapstand en moet deze vervolgens met een muisklik (linker- of rechtermuisknop) worden gewekt. De intelligente sensor schakelt de muis ook tijdens transport naar de energiebesparingsmodus. Om de batterij te sparen, dient u deze uit de muis te verwijderen als deze langere tijd niet wordt gebruikt.

#### 8 Batterijstatus

11 Apparaten en batterijen afvoeren • Geef apparaten en batterijen met dit symbool niet mee met het huishoudelijk

afval.

 $\leftarrow$ 

12 Technische gegevens

13 EU-conformiteitsverklaring

① Öppna locket Starta/ta bort pappersremsa Mottagare för radioanslutning Statuslysdiod för batteriets laddningsnivå ⑤ Upplåsningsknapp för att öppna locket

CHERRY MW 2200 är en trådlös mus som är avsedd användas för datorer/bärbara dat Besök www.cherry.de för information om övriga produkter, nedladdningar och mycket mer. 1 För din säkerhets skull Kvävningsrisk på grund av smådelar

• Förvara enheten utom räckhåll för barn under

3 år.

Explosionsrisk på grund av felaktigt eller felaktigt

isatt batteri

• Använd endast batterityper som angivs i de tekniska specifikationerna. • Sätt i batterierna enligt märkningen (+/-) i

batterifacket.

"Repetitive Strain Injury" = "belastningsskador

- 9 Reinigen van de muis 1 Schakel de muis uit door de batterij te
- verwijderen. LET OP: Beschadiging door agressieve
- reinigingsmiddelen of vloeistof in de muis .<br>Gebruik voor de reiniging geen oplosmid zoals benzine of alcohol en geen schuurmiddele
- of schuursponzen. Voorkom dat vloeistof de muis binnendringt. 2 Reinig de muis met een licht vochtige doek en weinig reinigingsmiddel (bijvoorbeeld
- afwasmiddel). 3 Droog de muis af met een pluisvrije, zachte doek.
- 10 Indien de muis niet functioneert • Schakel de muis uit en weer in door de batterij te verwijderen en terug te plaatsen. • Controleer of de batterij correct is geplaatst en voldoende spanning heeft.
- Verwijder storende voorwerpen tussen de muis en de pc/laptop. Storend zijn vooral metalen of elektrische voorwerpen zoals kabels, luidsprekers of USB-hubs.
- Verminder de afstand tussen de muis en de pc/ laptop. • Als er bij gebruik van USB 3.0-apparaten in de directe omgeving van de ontvanger stor den: Gebruik voor de ontvanger of het USB
- 3.0-apparaat een verder gelegen aansluiting, een extra kabel of een USB-hub. 10.1 Storing van de verbinding via de ontvanger verhelpen
- Sluit de ontvanger aan op een USB 2.0-bus van de pc/laptop (deze heeft meestal een witte of zwarte geleiding). Bij USB 3.0-bussen (blauwe geleiding) kunnen soms storingen optreden.
- Sluit de ontvanger aan op een andere USB 2.0-bus van de pc/laptop. • Verminder de afstand tussen de ontvanger en de 10 Om musen inte fungerar • Stäng av musen och slå på den igen genom att ta
- muis door de ontvanger aan te sluiten op een USB-aansluiting die zich dichter bij de muis bevindt. Gebruik een USB-verlengkabel om de ontvang ut och sätta tillbaka batteriet. • Kontrollera att batteriet är korrekt isatt och har
- zo dicht mogelijk bij de muis te positioneren.
- Ta bort störande föremål mellan musen och datorn/den bärbara datorn. Störande föremål är framför allt metallföremål eller elektriska föremål, t.ex. kablar, högtalare eller USB-hubbar. • Minska avståndet mellan musen och datorn/den bärbara datorn. • Om det skulle uppstå störningar i
- mottagarområdet när man använder USB 3.0- enheter: Använd en anslutning på större avstånd, en extra kabel eller en USB-hubb för mottagaren eller USB 3.0-enheten.

• Anpassa din arbetsplats så att den är ergonomisk.

• Ta flera små pauser och gör utsträckningsövningar. • Ändra din kroppsposition ofta.

2 Idrifttagande

1 Öppna musen genom att trycka på

upplåsningsknappen på undersidan av musen och

slocknar sedan.

3 Musen är nu påslagen och klar att användas. När du använder det medföljande batteriet med 2 900 mAh kapacitet behöver du inte byta batteri förrän efter cirka 12 månader beroende på hur du

använder musen.

3 Ansluta mottagaren till datorn/

notebook-enheten Dra ut mottagaren ur facket under locke 2 Anslut mottagaren till ett USB 2.0-uttag på ebook-enheten 4 Förvara mottagaren i musen Mottagaren är så liten att den kan förvaras i USB-uttaget när man transporterar en bärbar dator. Det är även möjligt att dra bort mottagaren för att indra att den skadas och förvara den i m att den inte smutsas ner eller tappas bort.

Musunderlag

En ljus och strukturerad yta som musunderlag ökar musens effektivitet, sparar energi och garanterar en

optimal rörelsedetektering.

En speglande yta är inte lämplig som musunderlag. 6 Individuell konfiguration av mus Med hjälp av programvaran CHERRY KEYS kan du fritt tilldela musknapparna egna funktioner. Därmed kan du komma åt appar, filer, individuella autotextposter eller makron med ett enda

På www.cherry.de kan du ladda ned CHERRY KEYS

7 Energisparfunktion

apptryck.

eller höger musknapp).

Den intelligenta sensorn växlar också musen till energisparläge under transport. För att spara på batteriet bör du ta ut batteriet om du inte använder

När musens batteri håller på att ta slut blinkar

1 Stäng av musen genom att ta bort batteriet. OBS: Skador p.g.a. aggressiva rengöringsmedel

eller vätskor i musen

luddar av sig.

tillräcklig spänning.

Aanduiding Waarde Voedingsspanning Muis: 1,5 V SELV

Ontvanger: 5,0 V/DC ±5 % SELV

Stroomopname Muis: max. 15 mA

Batterij 1 alkali-mangaan-batteri

type LR6 (AA)

Max. 10 mW (EIRP

 $\frac{M}{2}$ ger: max. 40 m $\Lambda$ 

Zendfrequentie 2400,0 ... 2483,5 MHz

SV BRUKSANVISNING

• Spara bruksanvisningen och överlämna den till

andra användare.

#### 10.1 Åtgärda störningar som påverkar förbindelsen via mottagaren

- Anslut mottagaren till ett USB 2.0-uttag på datorn/notebook-enheten (denna brukar ha en eller svart ledning). Ibland kan det bli fel på USB -uttag (blå ledning).
- Anslut mottagaren till ett annat USB 2.0-uttag på datorn/notebook-enheten. • Minska avståndet mellan mottagaren och m
- genom att ansluta mottagaren till ett USB-uttag som befinner sig nära musen. • Använd en USB-förlängningskabel för att placera mottagaren så nära musen som möjligt.
- 11 Avfallshantera enheter och batterier
- Enheter och batterier med den här symbolen får inte sorteras som hushållsavfall. • Ta ut batterierna ur enheterna.
- Lämna in och batterierna hos återförsäljaren eller kommunala insamlingsställen enligt lagstadgade föreskrifter. 12 Tekniska specifikationer

## 13 EU-försäkran om

överensstämmelse Härmed försäkrar Cherry Europe GmbH, Auerbach/OPf., Tyskland, att denna typ av radioutrustning uppfyller kraven i direktivet 2014/53/EU. Hela texten till EU-försäkran om överensstämmelse finns på: www.cherry.de/compliance.

Informasjon om andre produkter, filer til nedlasting og mye annet finner du på www.cherry.de.

1 For din sikkerhet Kvelningsfare hvis små deler svelges • Oppbevar enheten utilgjengelig for barn under

3 år.

bevegelse

Eksplosjonsfare på grunn av feil eller feil innlagt

batteri

• Bruk kun den typen batterier som er angitt i de tekniske spesifikasjonene. • Legg inn batteriet i batterihuset i henhold til

markeringene (+/-).

• Innrett arbeidsplassen din erg

"Repetitive Strain Injury" = "Skade på grunn av

gjentatte belastninger"

RSI oppstår på grunn av små, stadig gjentatte

• Ta flere små pauser, evt. med uttøyninger.

• Endre kroppsholdning ofte. 2 Idriftsetting

kkplaten forsiktig

hengig av bruksgrad.

2 Fjern papirstripen på batteriet som har blitt satt inn på fabrikken. LED-lampen på oversiden av musen lyser i 5 sekunder og slukkes deretter. 3 Musen er nå slått på og klar til bruk. Ved bruk av det medfølgende batteriet på 2900 mAh trenger du først å skifte batteri etter ca. 12 måneder,

3 Koble mottaker til stasjonær/

bærbar PC

1 Trekk mottakeren ut av rommet under dekkplaten 2 Koble til mottakeren til en USB 2.0-kontakt på den

stasjonære/bærbare PC-en. 4 Lagre mottakeren i musen .<br>Mottakeren er så liten at den også ved transport a en bærbar PC kan forbli i USB-kontakten. For å utel sur 1 e nammen en en sesa trekke ut mottakeren.<br>Iukke skader, kan du også trekke ut mo og deponere den i musen for å beskytte den mot

smuss og tap. 5 Musunderlag

sunderlag.

En lys, strukturert overflate som musunderlag øker effektiviteten til musen, sparer energi og sikrer en

optimal bevegelsesregistrering. En speilende overflate er ikke egnet som

6 Individuell konfigurering av musen Med programvaren CHERRY KEYS kan du programmere tastene på musen som du ønsker. Dermed kan du trykke på en tast for å få direkte tilgang til apper, filer, individuelle tekstelementer

eller makroer.

CHERRY KEYS er tilgjengelig for gratis nedlasting på

www.cherry.de. Prøv det ut!

7 Energisparingsfunksjon

ikke slås på på nytt.

musetast).

Den intelligente sensoren gjør at musen går i energisparingsmodus også under transport. Hvi musen ikke skal brukes over lengre tid, må du ta ut

batteriet fra musen for å skåne det.

8 Batteristatus

Når musens batterispenning blir dårlig, blinker LEDn 10 ganger ved lavt batterinivå Deretter slutter den å blinke. lvis musen brukes på nytt etter dvaler begynner LED-lampen å blinke på nytt 10 gange. • Skift ut batteriet så fort som mulig. 9 Rengjøring av musen 1 Slå av musen når du tar ut batteriet. LES DETTE: Ved bruk av aggressive

rengjøringsmidler eller væsker på musen kan det oppstå skader • Ikke bruk løsemidler som bensin eller alkohol til rengjøringen, og heller ikke skurende midler eller

skuresvamper.

• Forhindre at det kommer væske inn i musen. 2 Rengjør musen med en lett fuktet klut og litt mildt

## Beteckning Värde

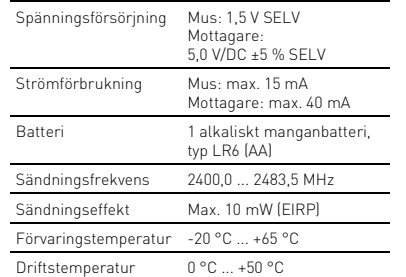

## NO BRUKSANVISNING

#### $\widehat{\text{D}}$  Åpning av dekselet driftsetting/fjerning av papirstrimme

og god bruk.

C-er/bærbare PC-er.

andre brukere.

ÌÇ.

10 Hvis musen ikke fungerer

• Slå musen av og på igjen mens du tar ut batteriet og setter det inn på nytt. • Kontroller om batteriet er satt inn korrekt og har

tilstrekkelig spenning.

er forstyrrende.

• Reduser avstanden mellom musen og PC-en. • Dersom de oppstår feil under bruken av USB 3.0 apparater i de direkte omgivelsene til mottakeren: Bruk en kontakt som ligger lenger vekk, en ekstra kabel eller en USB-Hub for mottakeren eller USB

3.0-apparatet.

eilfunksjoner.

10.1 Utbedre feil via mottakertilkoblingen

• Koble mottakeren til en annen USB 2.0-kontakt på

den stasjonære/bærbare PC-en.

ende gjenstander mellom musen og

• Reduser avstanden mellom mottakeren og musen ved at du kobler mottakeren til en USB-kontakt som befinner seg i nærheten av musen. • Bruk en USB-forlengelseskabel for å plassere mottakeren så nær musen som mulig. 11 Avfallsbehandling av apparater og

batterier

eller på en miljøstasjon. 12 Tekniske spesifikasjoner

① Åbning af dækslet

② Ibrugtagning/fjernelse af papirstrimlen ③ Modtager til radioforbindelse tatus-LED for batteriets ladestatus 。<br>)Oplåsningsknap til at åbne dækslet ⑥ Musesensor 1300 dpi ⑦Bortskaffelse af batteri Før du begynder ...

CHERRY MW 2200 er en kabelløs mus til betjening af

pc'er/bærbare computere.

Besøg www.cherry.de for informationer om andre odukter, downloads og meget mer 1 For din sikkerhed Fare for kvælning, hvis smådele sluges • Opbevar apparatet uden for rækkevidde for børn

under 3 år.

Eksplosionsfare på grund af forkert eller forkert

isat batteri

• Anvend kun batterier af den type, der er nævnt i de

tekniske data. • Læg batteriet i batterirummet i

overensstemmelse med markeringerne (+/-). "Repetitive Strain Injury" = "kvæstelse på grund af

gentaget belastning"

RSI opstår på grund af små bevægelser, der gentages

hele tiden.

• Indret din arbejdsplads ergonomisk.

• Hold flere små pauser, evt. med strækøvelser. • Sørg for at ændre din kropsholdning tit.

2 Ibrugtagning

1 Åbn musen ved at trykke på oplåseknappen i bunden af musen, og fjern forsigtigt topdækslet. 2 Fjern papirstrimlen fra det batteri, der var isat fra fabrikken. LED'en oven på musen lyser i 5 sekunder og slukker derefter. 3 Musen er nu tændt og klar til brug.

Ved brug af det medfølgende batteri med 2900 mAh skal du afhængigt af anvendelsesgraden først skifte

batteriet efter ca. 12 måneder.

3 Forbindelse af modtager med pc/

Træk modtageren ud af den bakke, der er placeret

notebook

nder dækslet

2 Tilslut modtageren til et af pc'ens/den bærbare

computers USB 2.0-stik.

4 Opbevaring af modtageren i musen Modtageren er så lille, at den også kan blive siddende i USB-stikket, når en bærbar computer ansporteres. For at udelukke beskadigelser kan du også trække modtageren ud og lægge den i musen for at beskytte den mod at blive snavset eller blive

væk.

5 Underlag til mus

En lys, struktureret flade som underlag til musen øger musens effektivitet, sparer energi og sikrer en

.<br>In spejlende flade er ikke egnet som underlag ti

optimal bevægelsesgenkendelse.

musen.

ryk på en tas

6 Individuel konfigurering af musen Med softwaren CHERRY KEYS kan du frit konfigurer musens taster.Derved har du adgang til apper, filer, individuelle tekstkomponenter eller makroer med et

Du får CHERRY KEYS som gratis download på

www.cherry.de. Prøv det af!

7 Energisparefunktion Musen skifter til energibesparelsesn ikke bevæges. Den registrerer derefter hver bevæ-

og skal ikke tændes

højre musetast).

længere tid. 8 Batteristatus

Hvis spændingen musens batteri daler, blinker LED'en 10 gange ved lavt batteriniveau. Blinket forsvinder derefter.

vis musen bruges igen efter dvaletilstand, begynder

**CHERRY S** 

LED'en igen at blinke 10 gange. • Udskift batteriet så hurtigt som muligt.

Betegnelse Verdi Forsyningsspenning Mus: 1,5 V SELV

nelsene hos forhandlere

Mottaker: 5,0 V/DC ±5 % SELV

Strømforbruk Mus: maks. 15 mA

Mottaker: maks. 40 mA

Maks. 10 mW (EIRP)

Sendefrekvens 2400,0 ... 2483,5 MHz

Hvert apparat er anderledes! I betjeningsvejledningen får du henvisninger om den effektive og pålidelige

anvendelse.

videre til andre brugere.

#### 64410200-00, DE, EN, FR, ES, IT, NL, SV, NO, DK, FI, PL, CS, SK, ZHs, ZHt, © Sep 2023 (MW2200-3 = Mod. P/N JW-T2200xx-2)

## CHERRY MW 2200 Wireless Mouse

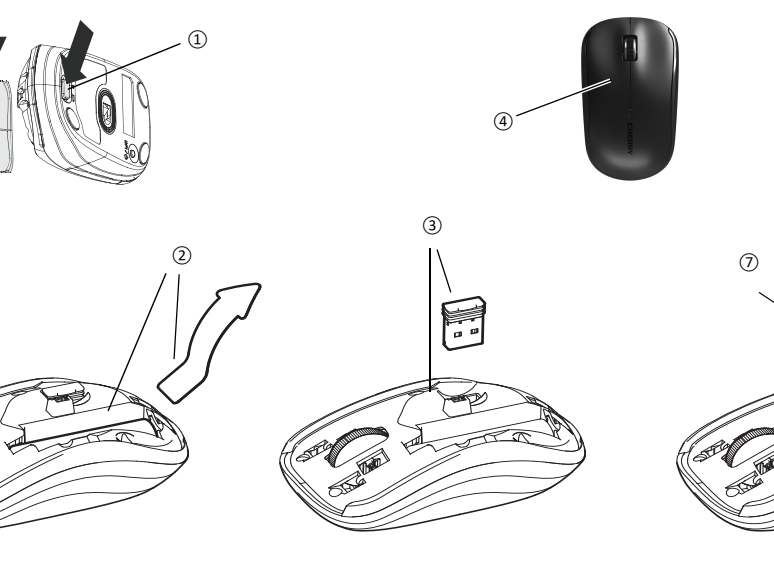

⑤

## ⑥

64410200-00\_DE-EN-FR-ES-IT-NL-SV-NO-DK-FI-PL-CS-SK-SL-HR-2ZH\_MW2200.fm Seite 1 Freitag, 8. September 2023. Cut to size 600 x 470.

2

## 9 Rengøring af musen

- Sluk for musen ved at tage batteriet ud.
- BEMÆRK: Beskadigelse på grund af aggressive rengøringsmidler eller væske i musen
- Anvend ikke opløsningsmidler som f.eks. benzin eller alkohol og skuremidler og skuresvampe ved
- rengøringen. Sørg for at forhindre, at der trænger væske ind i
- musen. 2 Rengør musen med en let fugtig klud og lidt mildt
- hiddel (f.eks. op
- 3 Tør musen af med en fnugfri, blød klud.
- 10 Hvis musen ikke fungerer
- Sluk og tænd for musen ved at tage batteriet ud
- og sætte det i igen. Kontrollér, om batteriet er lagt korrekt i og har tilstrækkelig spænding. • Fjern forstyrrende genstande mellem musen og
- pc'en/notebook'en. Frem for alt er er metal- eller elektriske genstande forstyrrende, som f.eks. Kabler, højttalere eller USB-hubs. • Reducér afstanden mellem musen og pc'en/
- otebook'en. • Hvis der opstår forstyrrelser ved anvendelse af USB 3.0-enheder i den umiddelbare nærhed af modtageren: Benyt i forbindelse med modtageren eller USB 3.0-enheden en tilslutning, der er

- via modtageren • Tilslut modtageren til et af pc'ens/den bærbare computers USB 2.0-stik (det har oftest en hvid eller sort føring). På USB 3.0-stik (blå føring)
- forekommer der nogle gange fejlfunk • Tilslut modtageren til et andet USB 2.0-stik på pc'en/den bærbare computer.
- Reducér afstanden mellem modtageren og mus ved at tilslutte modtageren til et USB-stik, der inder sig tæt ved muse

## længere væk, et ekstra kabel eller en USB-hub. 10.1 Udbedring af fejl på forbindelsen

2014/53/EU. EU-overensste fuldstændige tekst findes under følgende interne adresse: www.cherry.de/compliance.

#### • Anvend et USB-forlængerkabel for at placere ageren så tæt som muligt på muse 11 Bortskaffelse af enheder og

- asituksesta johtuva vamma RSI syntyy pienistä jatkuvasti toistuvista liikkeistä.
- Kalusta työpisteesi ergonomisesti. • Pidä useita lyhyitä taukoja, tee mahd.
- venytysharjoituksia. Muuta vartalosi asentoa usein.
- batterier • Enheder og batterier med dette symbol må
- ikke bortskaffes sammen med husholdningsaffaldet. • Tag batterierne ud af enhederne.
- Bortskaf enhederne og batterierne hos din forhandler eller på de kommunale genbrugspladser iht. de lovmæssige forskrifter.

## 12 Tekniske data

#### 6 Hiiren yksilöllinen konfigurointi CHERRY KEYS -ohjelmiston avulla voit

#### ① Kannen avaaminen ② Käyttöönotto / paperiliuskan poistaminen Vastaanotin radioyhteyttä varter ④ Pariston varaustason LED-valo ukituksen avauspainike kannen avaamiseks ⑥ Hiiren tunnistin 1 300 dpi

#### ⑦ Pariston hävittäminen Ennen kuin aloitat ...

Tietoja muista tuotteista, download-tarjonnasta ja paljon muuta löydät osoitteesta www.cherry.de.

## 1 Turvallisuutesi vuoksi

Pienten osien nieleminen voi johtaa tukehtumiseen • Säilytä laite siksi alle 3-vuotiaiden lasten ulottumattomissa.

#### 60 minuutin kuluttua hiiri siirtyy syvään lepotilaan, jolloin se on herätettävä napsauttamalla hiirtä (hiire ykkös- tai kakkospainiketta). Älykäs tunnistin kytkee hiiren energiansäästötilaan myös kuljetuksen aikana. Jos haluat säästää .<br>Irtaa, poista paristo, kun hiirtä ei käytetä pitkään aikaan.

- Räjähdysvaara, jos paristot ovat vääriä tai ne asetetaan väärin · Käytä ainoastaan teknisissä tiedoissa main
- paristotyyppejä. Aseta paristo merkintöjä (+/-) vastaavasti paristolokeroon.

## "Repetitive Strain Injury" = "Toistuvasta

## 2 Käyttöönotto

- 1 Avaa hiiri painamalla hiiren pohjassa olevaa lukituksen avauspainiketta ja irrota yläkansi varovasti. 2 Poista paperiliuska jo tehtaalla asetetusta
- paristosta. Hiiren yläosassa oleva LED-valo syttyy 5 sekunniksi ja sammuu sitten.

13 EU-overensstemmelseserklæring med erklærer Cherry Europe GmbH, Auerbach/OPf., Tyskland, at denne radioanype opfylder direktivet<br>-overensstemmelseserklæringens Driftstemperatur 0 °C ... +50 °C

- eet vahingoittavat hiirtä • Älä käytä puhdistamiseen mitään liuottimia kuten
- iniä tai alkoholia äläkä hankausaineita t hankaussieniä. • Estä nesteen pääsy hiireen.
- 2 Puhdista hiiri kostealla liinalla ja pienellä määrällä mietoa puhdistusainetta (esim. astianpesuaineella).
- 3 Kuivaa hiiri nukkaamattomalla pehmeällä liinalla. 10 Jos hiiri ei toimi
- Kytke hiiri pois päältä ja takaisin päälle ottamalla ja asettamalla paristo takaisin paikalleen.
- .<br>Tarkasta, onko paristo asetettu oikein paikalleen a onko pariston jännite riittävä. • Poista häiriöitä aiheuttavat esineet hiiren ja
- tietokoneen väliltä. Häiriöitä voivat aiheuttaa erityisesti metalliset ja sähköiset esineet, kuten johdot, kaiuttimet tai USB-keskittimet.
- Siirrä hiiri lähemmäksi tietokonetta. • Jos häiriöitä ilmenee, kun vastaanottim
- välittömässä läheisyydessä käytetään USB 3.0 laitteita: Liitä vastaanotin tai USB 3.0 -laite vaan liitäntään, käytä lisäjohtoa ta USB-kytkinlaatikkoa.

#### 3 Hiiri on nyt kytketty päälle ja käyttövalmis. Jos käytät mukana toimitettua 2900 mAh:n paristoa, paristo on vaihdettava noin 12 kuukauden kuluttua

- käyttöasteesta riippuen. 3 Vastaanottimen yhdistäminen pöytäkoneeseen / kannettavaan
- tietokoneeseen 1 Vedä vastaanotin ulos kannen alla olevasta
- lerosta. 2 Liitä vastaanotin pöytäkoneen / kannettavan tietokoneen USB 2.0 -porttiin.
- 4 Vastaanottimen säilyttäminen hiiren
- hävittäminen • Älä heitä tällä merkillä varustettuja
- laitteita ja paristoja kotitalousjätteen sekaan. • Ota paristot laitteista. • Toimita laitteet ja paristot hävitettäväksi
- yyjälle tai kunnallisin keräyspis ten mukaisest

#### CHERRY MW 2200 ion langaton tietokoneeseen tai kannettavaan yhdistettävä hiiri. käyttäjille.

#### sisällä Vastaanotin on niin pieni, että sitä voi kuljettaa USBportissa kannettavan tietokoneen kuljetuksen aikana. Voit myös ottaa vastaanottimen pois vaurioiden,

likaantumisen ja katoamisen välttämiseksi ja säilyttää sitä hiir 5 Hiiren alusta

### Vaalea, kuvioitu pinta hiiren alustana parantaa hiiren

tehokkuutta, säästää energiaa ja takaa liikkeen ihanteellisen tunnistuksen. Heijastava pinta ei sovellu hiiren alustaksi.

hiiren painikkeiden toiminnot vapaasti. Näin pääset käyttämään sovelluksia, tiedostoja, yksittäistä tekstiä a makroja napin painalluksella CHERRY KEYS -ohjelmiston voi ladata ilmaiseksi

## osoitteesta www.cherry.de.

Kokeile sitä!

#### Betegnelse Værdi Mus: 1,5 V SELV Modtager: 5,0 V/DC ±5 % SELV Strømforbrug Mus: maks. 15 mA Modtager: maks. 40 mA Batteri 1 alkali-mangan-batteri, vpe LR6 (AA) 2400,0 ... 2483,5 MHz Sendeeffekt Maks. 10 mW (EIRP) Opbevaringstemperatur -20 °C ... +65 °C

## FI KÄYTTÖOHJE

## Jokainen laite on erilainen!

## INSTRUKCJA OBSŁUGI

- Każde urządzenie jest inne! ₹Q́÷ W instrukcji obsługi można znaleźć wskazówki na temat efektywnego i niezawodnego korzystania z urządzenia. • Dlatego też instrukcję obsługi należy uważnie
- przeczytać. ukcję obsługi należy zachować i przekaz ją w razie potrzeby kolejnemu użytkownikowi.
- CHERRY MW 2200 to mysz bezprzewodowa do obsługi komputerów stacjonarnych/laptopów. .<br>Informacje na temat innych produktów, plików do
- pobrania oraz wiele innych można znaleźć na stronie i www.cherry.de

Käyttöohjeesta löydät ohjeita tehokasta ja uotettavaa käyttöä varte • Lue käyttöohje huolellisesti läpi. • Säilytä käyttöohje ja anna se eteenpäin muille 7 Energiansäästötoiminto

Hiiri siirtyy energiansäästötilaan, mikäli sitä ei ole liikuteta. Tällöin se havaitsee jokaisen liikkeen, eikä sitä tarvitse kytkeä erikseen päälle.

> 6 Indywidualna konfiguracja myszy Przyciski myszy można dowolnie programować za pomocą oprogramowania CHERRY KEYS. W ten sposób aplikacje, pliki, poszczególne moduły ve lub makra mogą być wywoływane jednyr

Oprogramowanie CHERRY KEYS jest dostępne do tnego pobrania pod adresem www.cherry.de

## 8 Pariston kunto

Kun hiiren pariston jännite on alhainen, pariston varaustason LED-valo vilkkuu 10 kertaa. Tämän jälkeen vilkkuminen loppuu. Jos hiirtä käytetään uudelleen lepotilan jälkeen, LEDvaloon 222.<br>videlleen 10 kerta • Vaihda paristo mahdollisimman pian.

> Gdy napięcie baterii myszy spada, dioda LED niskiego stanu naładowania baterii miga 10 razy. lastępnie miganie gaśnie.

## 9 Hiiren puhdistaminen

#### 1 Sammuta hiiri irrottamalla paristo. HUOMAUTUS: Voimakkaat puhdistusaineet tai

• Unikać dostania się cieczy do wnętrza myszy. 2 Oczyścić mysz przy użyciu lekko wilgotnej szmatki oraz niewielkiej ilości łagodnego środka czyszczącego (np. środka do mycia naczyń). Osuszyć mysz miękką, niepozostawiającą włókie

• Wyłącz mysz i włącz ją ponownie, wyjmują

Aby umieścić odbiornik w miare możliwości blisk myszy, należy użyć kabla przedłużającego USB.

#### 10.1 Yhteyshäiriön poistaminen vastaanottimen avulla

2014/53/UE. Pełny tekst deklaracji zgodności UE ożna znaleźć pod następującym adreser

(2) Uvedení do provozu / odstranění papírovéh

- Liitä vastaanotin pöytäkoneen / kannettavan USB 2.0 -porttiin (useimmiten valkoinen tai musta ohjain). USB 3.0 -portti (sininen ohjain) voi joskus aiheuttaa häiriöitä. • Liitä vastaanotin pöytäkoneen / kannettavan
- toiseen USB 2.0 -porttiin. • Siirrä vastaanotin ja hiiri lähemmäksi toisiaan mällä vastaanotin hiirtä lähellä olevaan USB-
- porttiin. • Sijoita vastaanotin mahdollisimman lähelle hiirtä käyttämällä USB-jatkojohtoa.

Přijímač rádiového spojení ontrolka LED stavu nabití baterie ⑤ Odblokovací tlačítko pro otevření víka

## 11 Laitteiden ja paristojen

## 12 Tekniset tiedot

.<br>vzorně si přečtěte návod k použit • Návod k použití si uschovejte a předejte ho

teesta: www.cherry.de/compliance.

- ① Otwieranie pokrywy ruchomienie / usuniecie paska papieru ③ Odbiornik do połączenia radiowego Dioda LED stanu naładowania bate
- Przycisk do otwierania pokrywy ⑥ Czujnik myszy 1300 dpi ⑦ Utylizacja baterii

## Zanim rozpoczniesz ...

4 Uložení přijímače do myši Přijímač je tak malý, že může zůstat zasunutý v USB portu i během přepravy notebooku. Chcete-li zcela vloučit jeho poškození, můžete také přijímač z port vnout a vložit jej do myši, kde bude chráněn před

Světlý, strukturovaný povrch podkladu pro my yšuje efektivitu myši, šetří energii a zaručuj $\epsilon$ 

#### 1 Dla własnego bezpieczeństwa Niebezpieczeństwo uduszenia w następstwie

7 Funkce úspory energie Pokud nebudete s myší pohybovat, přepne se do režimu úspory energie. Myš potom rozpozná každy<br>pohyb, a proto ji nemusíte zapínat samostatně.

- połknięcia drobnych części Jrządzenie należy przechowywać poza zasięgie dzieci w wieku poniżej 3 lat. Niebezpieczeństwo wybuchu w przypadku
- nieprawidłowo włożonej baterii • Należy używać tylko baterii typu wskazanego
- w danych technicznych. • Włożyć baterie zgodnie z oznaczeniami (+/-) do

'o 60 minutách se myš přepne do režimu hlubokéh spánku a poté musí být aktivována kliknutím (levé

#### wnęki na baterie. "Repetitive Strain Injury" = "uraz na skutek powtarzającego się obciążenia"

- RSI powstaje na skutek drobnych, powtarzających się stale ruchów. • Przygotuj sobie ergonomiczne miejsce pracy.
- Zrób sobie kilka krótkich przerw, ew. z viczeniami rozciągającymi • Zmieniaj często postawę ciała.

2 Uruchomienie

• Zamezte pronikání kapaliny do myši 2 Očistěte ji lehce navlhčenou utěrkou s trochou jemného čisticího prostředku (například na mytí

1 Otwórz mysz, naciskając przycisk odblokowujący na spodzie myszy, i ostrożnie zdejmij górną

pokrywę.

• Odstraňte rušivé předměty mezi myší a očítačem/notebookem. Rušení způsobu především kovové předměty nebo elektrická zařízení, jako jsou kabely, reproduktory nebo

2 Usuń pasek papieru z włożonej fabrycznie baterii. Dioda LED na górze myszy zapala się na 5 sekund,

a następnie gaśnie.

3 Mysz jest teraz włączona i gotowa do użycia. W przypadku korzystania z dostarczonej baterii 2900 mAh wystarczy wymienić baterię po około 12 miesiącach, w zależności od stopnia użytkowania. 3 Połączyć odbiornik z komputerem

PC/notebookiem

1 Wyciągnij odbiornik z komory znajdującej się pod

booku (to má většinou bílé nebo černé vedení). U rozhraní USB 3.0 (modré vedení) dochází v některých případech k chybě funkce. • Přijímač připojte k jinému rozhraní USB 2.0

evyhazujte do běžného

• Zkraťte vzdálenost mezi přijímačem a myší zasunutím přijímače do USB portu poblíž myši. • Použijte prodlužovací kabel USB, který umožní umístit přijímač co možná nejblíže myši. 11 Likvidace přístrojů a baterií • Přístroje a baterie opatřené tímto

pokrywą.

2 Podłączyć odbiornik do gniazda USB 2.0 komputera PC/notebooka.

- Nimike Arvo Hiiri: 1,5 V SELV Vastaanotin: 5,0 V/DC ±5 % SELV Virrankulutus Hiiri: maks.15 mA estaanotin: maks. 40 mA Paristo 1 alkali-mangaaniparisto, tyyppi LR6 (AA) Lähetystaajuus 2400,0 ... 2483,5 MHz Lähetysteho Maks. 10 mW (EIRP) Varastointilämpötila -20 °C ... +65 °C
- 13 EU-vaatimustenmukaisuusvakuutus Cherry Europe GmbH, Auerbach/Opf., Saksa Käyttölämpötila 0 °C ... +50 °C

#### vakuuttaa täten, että tämä radiolaitemalli<br>vastaa direktiivin 2014/53/EU vaatimuksia. EU-vaatimustenmukaisuusvakuutuksen teksti kokoian löytyy seuraavasta int

Myš: 1,5 V SELV Přijímač: 5,0 V/DC ±5 % SELV

Baterie 1 alkali-mangan-baterie, typ LR6 (AA)

Teplota skladování -20 °C ... +65 °C Provozní teplota 0 °C ... +50 °C

moši přiřadit libovou hodnotu. To vám umožn

pohyb, a proto ji nemusíte zapínat samostatně.

 $\overline{\text{in}}$ ntní snímač přepne myš do úsporného režimu také během přepravy. Chcete-li šetřit baterii, vyjměte . pokud myš nebudete delší dobu používat.

ost Cherry Europe GmbH, Aue bach/OPf., Německo, tímto prohlašuje, že vp rádiového zařízení od nici 2014/53/EU. Úplné znění EU prohlášení o shodě

nformácie k ďalším produktom, sekciu Na stiahnuti a oveľa viac nájdete na stránke www.cherry.de.

4 Chowanie odbiornika w myszy Odbiornik jest na tyle mały, ze może on pozostać w gnieździe USB laptopa również podczas transportu. .<br>Abienać uszkodzeń, odbiornik można rów wyjąć i schować go w myszy w celu zabezpieczenia

przed zabrudzeniem i utratą. 5 Podkładka dla myszy

Jasna, strukturalna powierzchnia jako podkładka dla myszy zwiększa efektywność myszy, oszczędza energię oraz zapewnia optymalne rozpoznawanie

ruchów.

Powierzchnia odbijająca światło nie nadaje się jako

podkładka dla myszy.

4 Vloženie prijímača do myši rijímač je taký malý, že aj pri prenášaní notebooku môže zostať v USB prípojke. Prijímač môžete tiež vytiahnuť, aby ste predišli jeho poškodeniu, a na ,<br><sub>v</sub>chranu pred znečistením a stratou ho môžete vložiť

Vytiahnite prijímač z priehradky umiestnenej pod

naciśnięciem przycisku.

Warto je wypróbować!

7 Funkcja oszczędzania energii Mysz przełącza się na tryb oszczędzania energii, jeśli nie jest wykonywany żaden ruch. Następnie wykrywa wykonany ruch i nie musi być włączana osobno. Po 60 minutach mysz przełącza się w tryb głębokiego uśpienia i musi zostać wybudzona poprzez kliknięcie (lewym lub prawym przyciskiem myszy). Inteligentny czujnik przełącza również mysz w tryb oszczędzania energii podczas transportu. Aby oszczędzać energię baterii, należy wyjąć baterię, gdy mysz nie jest używana przez dłuższy czas.

> .<br>Opätovným použitím myši po ukončení režir začne LED opäť 10-krát blikať. • Batériu čo najskôr vymeňte. 9 Čistenie myši

8 Stan baterii

ite vybratím batérie. OZNÁMENIE: Poškodenie agresívnym čistiacim prostriedkom alebo kvapalinou v myši • Na čistenie nepoužívajte žiadne rozpúšťadlá ako benzín alebo alkohol a žiadne abrazívne ostriedky alebo abrazívne hubky na čistenie. • Zabráňte vniknutiu kvapaliny do myši. 2 Očisťte myš s jemne navlhčenou handrou a m množstvom jemného čistiaceho prostriedku (napr.

Jeśli mysz zostanie ponownie użyta po trybie uśpienia, dioda LED zacznie migać 10 razy. • Wtedy należy jak najszybciej wymienić baterię.

SK NÁVOD NA POUŽITIE

Každé zariadenie je iné!  $\sum$  V návode na použitie nájdete pokyny pre efektívne a spoľahlivé používanie. • Návod na použitie si pozorne prečítajte. Návod na použitie uschovajte a odovzdajte ho

9 Czyszczenie myszy

## • Myš vypnite a znova zapnite vybratím a opätovný • Skontrolujte, či je batéria vložená správne a či má

1 Wyłącz mysz poprzez wyjęcie baterii. NOTYFIKACJA: Możliwe uszkodzenie przez agresywne środki czyszczące lub też w następstwie dostania się cieczy do wnętrza myszy • Do czyszczenia nie należy używać

rozpuszczalników, takich jak benzyna lub alkohol oraz środków szorujących lub też gąbek do

szorowania.

.<br>• Kráťte vzdialenosť medzi prijímačom a myšo tak, že prijímač pripojíte k USB prípojke, ktorá sa

szmatką.

10 Jeśli mysz nie działa

wkładając baterię.

Zagon/odstranitev papirnatega traku ③ Sprejemnik za povezavo

• Sprawdzić, czy bateria jest włożona prawidłowo i czy ma wystarczające napięcie. • Usunąć zakłócające przedmioty pomiędzy myszą oraz komputerem stacjonarnym/notebookiem. Właściwości zakłócające mają przede wszystkim przedmioty metalowe lub elektryczne, takie jak kable, głośniki lub też rozgałęziacze USB. • Zmniejszyć odstęp pomiędzy myszą oraz komputerem stacjonarnym/notebooki • Jeżeli przy stosowaniu urządzeń USB 3.0 dojdzie do zakłóceń w bezpośrednim otoczeniu iornika: użyć dla odbiornika lub urządzenia USB 3.0 bardziej oddalonego przyłącza, dodatkowego kabla bądź koncentratora USB. 10.1 Usuwanie zakłóceń połączenia za pośrednictwem odbiornika • Podłączyć odbiornik do gniazda USB 2.0 nputera PC/notebooka (ma ono najcześci białą lub czarną prowadnicę). W przypadku gniazd USB 3.0 (niebieska prowadnica) dochodzi niekiedy

> Miško odprite s pritiskom gumba na spodnji stran miške in previdno odstranite pokrovček.

Če uporabljate priloženo 2900 mAh baterijo, io hos morali glede na uporabo zamenjati šele po pribl. 12

do zakłóceń działania.

• Podłączyć odbiornik do innego gniazda USB 2.0 w

komputerze PC/notebooku.

snom počítači. 4 Vloženie prijímača do myši

Prijímač je taký malý, že aj pri prenášaní notebooku môže zostať v USB prípojke. Prijímač môžete tiež vytiahnuť, aby ste predišli jeho poškodeniu, a na ochranu pred znečistením a stratou ho môžete

• Zmniejszyć odstęp pomiędzy odbiornikiem oraz myszą, podłączając odbiornik do gniazda USB,

które znajduje się blisko myszy.

11 Utylizacja urządzeń i baterii • Nie należy wyrzucać urządzeń i baterii oznaczonych tym symbolem wraz z odpadami domowymi. • Wyjąć baterie z urządzenia. • Urządzenia i baterie należy utylizować zgodnie z przepisami prawa, przekazując je sprzedawcy lub do miejskich punktów

SL NAVODILO ZA UPORABO

Vsaka naprava je drugačna!  $\sum$  V navodilu za uporabo dobite napotke za učinkovito in zanesljivo uporabo. • Pazljivo preberite navodilo za uporabo. ,<br>odilo za uporabo shranite in ga izročite dr

ndikator LED stanja napolnjenosti baterije Gumb za odpiranje pokrovčka .<br>Ienzor miške z občutljivostjo1300 dpi

zbiórki odpadów.

Pobór pradu Mysz: maks. 15 m/

12 Dane techniczne

13 Deklaracja zgodności UE

www.cherry.de/compliance.

① Otevření víka

proužku

## .<br>Pametni senzor preklopi miško med transportom način varčevanja z energijo. Če miške dlje časa ne boste uporabljali, odstranite baterijo in tako podaljšajte njeno življenjsko dobo.

⑥ Snímač myši 1300 dpi Likvidace baterie Než začnete ...

#### 9 Čistenie myši 1 Miško izklopite tako, da odstranite baterij

CHERRY MW 2200 je bezdrátová myš, určená k vládání stolních či přenosných počítačů Informace k dalším výrobkům, možnosti stahování a mnoho dalšího naleznete na stránkách

www.cherry.de.

1 Pro vaši bezpečnost

součástek

• Zařízení uchovávejte mimo dosah dětí mladších

3 let.

Nebezpečí výbuchu v důsledku nesprávné nebo

nesprávně vložené baterie

• Používejte výhradně baterie typu, který je uveden

v technických údajích.

Firma Cherry Europe GmbH, Auerbach/OPf. – – …<br>1cy, oświadcza niniejszym, że typ urząenia radiowego jest zgodny z dyrektywą

• Baterii vložte podle označení (+/-) do přihrádky na

baterie.

Oznaczenie Wartość Napięcie zasilające Mysz: 1,5 V SELV

- sprejemnika • Sprejemnik vstavite v režo USB 2.0 osebneg računalnika/prenosnika (ta ima večinoma belo ali črno vodilo). Pri režah USB 3.0 (modro vodilo)
- pride včasih do nepravilnega delovanja. • Sprejemnik vstavite v drugo režo USB 2.0 oseb-nega računalnika/prenosnika.
- Zmanjšajte razmik med sprejemnikom in miško tako, sprejemnik vstavite v režo USB, ki je v bližini miške.
- Uporabite USB podaljšek in tako sprejemnik ite čim bližje miški

Odbiornik: 5,0 V/DC ±5% SELV

Odbiornik: maks. 40 mA

Bateria 1 bateria alkaliczno-

manganowa, typ LR6 (AA)

Częstotliwość nadawania

2400,0 ... 2483,5 MHz

-20 °C  $\ldots$  +65 °C

Moc nadawania Maks. 10 mW (EIRP)

Temperatura przechowywania

Temperatura robocza 0 °C ... +50 °C

CS NÁVOD K POUŽITÍ

- Naprav s tem simbolom ne odlagajte med gospodinjske odpadke. • Odstranite baterije iz naprav.
- Naprave odstranite skladno z zakonski predpisi pri vašem trgovcu ali na

#### komunalnih zbirnih mestih.  $12T + 12T$

Každý přístroj je jiný!

## 13 EU Izjava o skladnosti CC Stem podjetje Cherry Europe GmbH, Auer-<br>bach/OPf., Nemčija izjavlja, da ta tip radij-<br>Popolno besedilo EU Izjave o skladnosti najdete na

V návodu k použití obdržíte pokyny a informace k efektivnímu a spolehlivému

rozí nebezpečí udušení vdechnutím drobných

používání.

ostatním uživatelům.

"Repetitive Strain Injury" = "Poranění v důsledku

Stavljanje u rad / skidanje papirnate trake Prijemnik za bežičnu vezu LED indikator statusa napunjenosti baterije Tipka za oslobađanje i otvaranje poklopca Senzor miša od 1300 dpi Zbrinjavanje baterije

opakovaného namáhání"

RSI vzniká malými pohyby, které se neustále opakují. • Své pracoviště uspořádejte ergonomicky. • Udělejte si několik krátkých přestávek případně s

cviky na protažení. • Často měňte své držení těla. 2 Uvedení do provozu

1 Otevřete myš stisknutím odblokovacího tlačítka na spodní straně myši a opatrně odstraňte horní kryt. Vyjměte papírový proužek z baterie nainstalov ve výrobě. Kontrolka LED na horní straně myši se zsvítí na 5 sekund a poté zhasne. 3 Myš je nyní zapnutá a připravená k provozu.

#### 2900 mAh baterija se mora promijeniti nakon približno 12 mjeseci, ovisno o intenzitetu upoti

Pokud používáte dodanou baterii

s kapacitou 2900 mAh, je třeba ji vyměnit podle stupně využití až po cca 12 měsících. 3 Připojení přijímače k počítači/

notebooku

1 Vytáhněte přijímač z přihrádky umístěné pod

krytem.

2 Připojte přijímač k rozhraní USB 2.0 počítače/

notebooku.

#### 5 Podklad pre myš vetlý štruktúrovaný povrch ako podklad pre myš

ztrátou a znečištěním. 5 Podklad pro myš

optimální detekci pohybu.

Reflexní plocha není vhodným podkladem pro myš. 6 Individuální konfigurace myši Pomocí softwaru CHERRY KEYS můžete tlačítkům

přístup k aplikacím, souborům, textovým modulům a makrům pouhým stisknutím tlačítka nebo klávesy. Program CHERRY KEYS si můžete zdarma stáhnout

na adrese www.cherry.de. Vyzkoušejte si ji!

- Kad napunjenost baterije u mišu padne, LED kator će zatreperiti 10 puta kad je baterija pri kraju.
- Treperenje nakon toga prestaje. Ako se miš nakon stanja mirovanja ponovo upo

- 9 Čistenie myši 1 Miš se isključuje kad se baterija izvadi
- 2 Očisťte myš s jemne navlhčenou handrou a malým množstvom jemného čistiaceho prostriedku (napr. prostriedok na umývanie riadu). OZNÁMENIE: Poškodenie agresívnym čistiacim triedkom alebo kvapalinou v myši
- 3 Usušte myš s bezvláknitou mäkkou utierk • Na čistenie nepoužívajte žiadne rozpúšťadlá ako
	- benzín alebo alkohol a žiadne abrazívne prostriedky alebo abrazívne hubky na čistenie. • Zabráňte vniknutiu kvapaliny do myši.
		- 2 Očisťte myš s jemne navlhčenou handrou a malý množstvom jemného čistiaceho prostriedku (napr. prostriedok na umývanie riadu). Usušte myš s bezvláknitou mäkkou utierko

nebo pravé tlačítko myši).

8 Stav baterie

Když je baterie myši téměř vybitá, kontrolka LED

10krát zabliká. Poté blikání ustane.

Pokud se myš po režimu spánku znovu používá, kontrolka LED znovu 10krát zabliká. • Co neidříve vyměňte bateri 9 Čištění myši

OZNÁMENÍ: Při vniknutí agresivních čisticích prostředků nebo kapalin do myši hrozí její poškození • K čištění nepoužívejte rozpouštědla, jako je benzín nebo alkohol, ani abrazivní prostředky či drsné

houbičky.

#### 11 Likvidácia zariadení a batérií • Ne odlažite uređaje s ovim simbolom u

nádobí).

3 Myš osušte měkkou utěrkou, která neuvolňuje

vlákna.

10 Jestliže myš nefunguje • Vypněte a zapněte myš vyjmutím a opět vložením baterie. • Zkontrolujte, zda je baterie správně vložená a má

dostatečné napětí.

• Zkraťte vzdálenost mezi myší a počítačem/

notebookem.

čovače USB.

- CHERRY MW 2200 是一款用于操作电脑 / 笔记本 **13** 联系方式 电脑的无线鼠标。 关于其他产品的信息、下载和更多服务请访问 www.cherry-world.com。
- 1 为了您的安全 吞咽小零件可能会引起窒息危险 • 请将设备保存在 3 岁以下儿童无法够及之

"重复性劳损

• Jestliže dochází při používání přístrojů USB 3.0 k ušení v těsném okolí přijímače: Pro přijímač neb přístroj USB 3.0 použijte vzdálené připojení, přídavný kabel nebo rozbočovač USB. 10.1 Odstranění poruch spojení na straně přijímače • Připojte přijímač k rozhraní USB 2.0 stolního

RSI 是由于频繁重复的小幅度运动造成的 • 按照人体工程学调整您的工作位置。 • 多加休息,必要时进行伸展运动。 • 经常变换您的身体姿势。

厂时就已放入的电池上的纸条移除。鼠 标顶部的 LED 灯亮起 5 秒, 然后熄灭。 3 此时鼠标已启动并准备就绪。

如果使用附带的 2900 mAh 电池,则只需根据 使用程度在大约 12 个月后更换电池 3 将接收器连接到电脑/笔记本电

如果鼠标没有进行移动,则会切换到节能模 其随后可检测到任何移动,而无需单独开

počítače/notebooku.

注意!腐蚀性清洁剂和液体会损坏鼠标 • 清洁时切勿使用汽油或酒精之类的溶剂, 也不得使用去污剂或百洁布。

缩短鼠标和电脑 / 笔记本电脑之间的距离 • 如果在接收器附近使用 USB 3.0 设备时出现 故障:为接收器或 USB 3.0 设备使用更远的 连接、额外的电缆或 USB 集线器。 10.1 通过接收器排除连接故障 • 将接收器连接到电脑/笔记本电脑的 USB 2.0 插口中 (通常有白色或黑色的导线) USB 3.0 插口 (蓝色导线)有时会发生故

komunálního odpadu. • Vyjměte baterie z přístrojů. • Zlikviduite přístroje a baterie v souladu se onnými předpisy u svého prodejce na obecním sběrném místě.

电流消耗 鼠标:最大 15 mA 电池 1 个碱性锰电池,型号 发射频率 2400.0 ...2483.5 MH 发射功率 最大 10 mW (EIRP) 存放温度 -20 °C ... +65 °C

12 Technické údaje

Označení Hodnota

519060 珠海,广东 电话:400-699-0333 sales\_cn@cherry.de www.cherry-world.com 確勵香港電子有限公司 香港九龍尖沙咀廣東道30號新港 中心二座5樓509號室19號房 电话:00852 3959 8252 sales\_hk@cherry.de www.cherry-world.com

Odběr proudu Myš: max. 15 mA

Přijímač: max. 40 mA

Max. 10 mW (EIRP)

Myš vypnete vyjmutím baterie

Vysílací kmitočet 2400,0 ... 2483,5 MHz

13 EU prohlášení o shodě

會根據使用程度,約在 12 個月後才須更換。 3 連接接收器和電腦/筆記型電腦 從滑鼠蓋下的收納格中取出接收器 将接收器连接到电脑 / 笔记本的 USB 2.0 接

接收器很小,可以在筆記型電腦運輸時保留在 LSB 插孔中。為了防止污染和損失, 拔下接收

naleznete na následující adrese: www.cherry.de/compliance.

> 滑鼠不移動時會切換到節能模式。接著它會偵 測任何動作,無須另外啟動。 在 60 分鐘後,滑鼠即進入深度睡眠模式,隨 後必須透過按下滑鼠左鍵或右鍵將其喚醒。 智慧型感應器也會在運輸過程中將滑鼠切換至 節能模式。爲了保護電池,應在長時間不使用<br>滑鼠時將其取出。

> 當滑鼠的電池電壓轉弱,LED 會在低電量時閃<br>爍 10 次。

① Otvorenie krytu

prúžka

⑥ Snímač myši 1300 dpi Likvidácia batérie Skôr než začnete ... • 檢查電池是否正確放入并具有充足的電壓。 • 清除滑鼠和電腦 / 筆記型電腦之間的干擾物 體。干擾物體主要是金屬或電氣物體,例如

CHERRY MW 2200 je optická myš na ovládanie

• 將接收器連接到電腦/筆記型電腦的 USB 2.0 連接埠 ( 通常有白色或黑色的導線 )。USB 3.0 連接埠 ( 藍色導線 ) 有時會發生故障 • 將接收器連接到電腦 / 筆記型電腦上的另一

1 Pre vašu bezpečnosť

Nebezpečenstvo udusenia pri prehltnutí malých

dielov

• Zariadenie uschovajte mimo dosahu detí do

3 rokov.

Nebezpečenstvo výbuchu v dôsledku nesprávnej

alebo nesprávne vloženej batérie • Používajte iba batérie typu uvedeného v

technických údajoch.

pakovaného namáhania

名稱 數值 電源電壓 滑鼠: 1,5 V SELV

• Vložte batériu podľa označenia (+/-) do priehradky

na batérie.

"Repetitive Strain Injury" = "Poškodenie z

RSI vyvolávajú drobné, neustále opakované pohyby. Usporiadajte si vaše pracovisko ergonomick • Robte viacero malých prestávok, prípadne s

> <code>Note 1: "Exceeding 0.1 wt %"</code> and "exceeding 0.01 wt %" indicate that the <code>percent</code> substance exceeds the reference percentage value of presence condition.) 備考 2. 〝○〞係指該項限用物質之百分比含量未超出百分比含量基準值。

橡膠零件 (Rubber parts) | O | O | O | O

indicates that the restricted substance corresponds to the exemption.

naťahovacími cvičeniami. • Často meňte držanie tela. 2 Uvedenie do prevádzky

1 Otvorte myš zatlačením na odomykacie tlačidlo na spodnej strane myši a opatrne odstráňte horný

kryt.

六價鉻 C (Hexavalent chromium)

00000000

2 Odstráňte papierový prúžok z batérie vloženej už vo výrobe. LED na hornej strane myši sa rozsvieti

> 多溴二苯醚 PBDE (Polybrominated nyl ethers)

na 5 sekúnd a potom zhasne.

(People's Republic of China Electronic Industry Standard SJ/T11364-2014) [关于有害物质的用户说明 (中华人民共和国电子工业标准SJ/T11364-2014)]  $\bigcap$ : Indicates that the concentration of the hazardous substance in all homogeneous materials in the parts is

。<br>有毒有害物质或元素 ]

Pb Hg Cd<br>[铅][汞][镉]

3 Myš je teraz zapnutá a pripravená na používanie. Pri používaní priloženej batérie s nábojom 2900 mAh stačí vymeniť batériu až po cca 12 mesiacoch v závis-

losti od miery používania.

3 Pripojenie prijímača k počítaču/ prenosnému počítaču

krytom.

2 Pripojte prijímač k zásuvke USB 2.0 na počítači/

prenosnom počítači.

do myši.

5 Podklad pre myš

Svetlý štruktúrovaný povrch ako podklad pre myš zvyšuje jej účinnosť, šetrí energiu a zaisťuje

optimálnu detekciu pohybu.

Reflexný povrch nie je vhodný ako podklad pre myš. 6 Individuálna konfigurácia myši Pomocou softvéru CHERRY KEYS môžete ľubovoľne priročec borrená črtačinih marti.<br>Praďovať tlačidlá myši. Stlačením tlačidla môžet vyvolávať aplikácie, súbory, jednotlivé textové moduly

alebo makrá.

Softvér CHERRY KEYS si môžete bezplatne stiahnuť

na adrese www.cherry.de. Vyskúšajte si ho!

oínať samostatne

7 Funkcia úspory energie

Ak sa myš nehýbe, prepne sa do režimu úspory energie. V tomto režime rozpozná každý pohyb a nemusí

Po 60 minútach sa myš prepne do režimu hlbokého spánku. Z tohto režimu sa musí prebudiť kliknutím myšou (ľavé alebo pravé tlačidlo myši). ligentný snímač prepína myš do režimu úspo energie aj počas prepravy. Ak myš dlhšie nepoužívate, batériu vyberte, aby ste šetrili jej energiu.

8 Stav batérie

Keď napätie batérie myši klesne, LED indikátor 10 krát zabliká pri nízkom stave nabitia batérie.

Blikanie potom zhasne.

prostriedok na umývanie riadu). 3 Usušte myš s bezvláknitou mäkkou utierkou.

ďalšiemu používateľovi.

10 Ak myš nefunguje

- dostatočné napätie. Odstráňte rušivé predmety medzi myšou a počítačom/notebookom. Rušivé sú predovšetkým
- kovové alebo elektrické predmety, ako káble, reproduktory alebo USB rozbočovače.

## • Skráťte vzdialenosť medzi myšou a počítačom/

- 
- 
- 

- 
- notebookom. Ak pri použití zariadení s USB 3.0 dôjde k rušeniu v
- 

10.1 Odstránenie poruchy pripojenia

počítači/notebooku.

nachádza blízko pri myši.

• Použite predlžovací USB kábel pre umiestnenie prijímača čo najbližšie k myši. 11 Likvidácia zariadení a batérií • Zariadenia a batérie s týmto symbolom nevyhadzujte do domového odpadu. • Vyberte batérie z prístrojov. • Zariadenia a batérie likvidujte podľa zákonných predpisov, u svojho predajcu alebo na komunálnych zberných miestach.

12Technické údaje

13 EÚ vyhlásenie o zhode

Odpiranje pokrova

Spoločnosť Cherry Europe GmbH, Auer-bach/OPf., Nemecko, týmto vyhlasuje, že tento typ bezdrôtového zariadenia vyhovuje smernici 2014/53/EÚ. Úplný znenie textu EÚ vyhlásenia o zhode nájdete na nasledujúce internetovej adrese: www.cherry.de/compliance.

⑦ Odstranitev baterije Preden začnete ...

CHERRY MW 2200 je optická myš na ovládanie počíta-

.<br>Za informacije o nadaljnjih proizvodih, prenosih ir

čov/notebookov.

večkratne obremenitv

veliko več obiščite www.cherry.de. 1 Za vašo varnost

"Repetitive Strain Injury" = "Poškodba zaradi

RSI nastane zaradi majhnih, stalno ponavljajočih

premikov.

• Svoje delovno mesto uredite ergonomično. • Tipkovnico in miško namestite tako, da sta vaši nadlahti in zapestji ob telesu in so iztegnjeni. • Izberite udoben naklon tipkovnice z opornimi

nogicami na spodnji strani.

raztezanja.

• Pogosto spreminjajte svojo držo telesa.

2 Zagon

se za 5 sekund vklopi nato pa se izklopi. 3 Miška je tako vklopljena in pripravljena na upo-

rabo.

mesecih.

3 Pripojenie prijímača k počítaču/ prenosnému počítaču Sprejemnik izvlecite iz reže pod pokrovčkor 2 Pripojte prijímač k zásuvke USB 2.0 na počítači/

- 
- bezprostrednej blízkosti prijímača: Pre prijímač alebo zariadenie s USB 3.0 použité vzdialené pripojenie, ďalší kábel alebo rozbočovač USB. 10 Če miška ne deluje
	- Miško izklopite in jo nato znova vklopite, tako da
		- najprej odstranite in nato znova vstavite baterijo. Preverite, ali je baterija pravilno vstavljena in je dovolj napolnjena.
	- Odstranite moteče predmete med miško in oseb-nim računalnikom/prenosnikom. Moteči so pred-

#### prostredníctvom prijímača • Pripojte prijímač do prípojky USB 2.0 počítača/ notebooku (táto je vo vnútri väčšinou biela alebo vsem kovinski ali električni predmeti, kot so kabli,

do myši.

5 Podklad pre myš

Svetlý štruktúrovaný povrch ako podklad pre myš zvyšuje jej účinnosť, šetrí energiu a zaisťuje

optimálnu detekciu pohybu.

- čierna). Na prípojkách USB 3.0 (vo vnútri modré) niekedy dochádza k nesprávnemu fungovaniu. • Pripojte prijímač k inej prípojke USB 2.0 na zvočniki ali razdelilniki USB. • Zmanjšajte razdaljo med miško in osebnim računalnikom/prenosnikom. • Če pride do motenj pri uporabi naprav USB 3.0 v
	- neposredni bližini sprejemnika: Za sprejemnik ali napravo USB 3.0 uporabite bolj oddaljen priključek, dodaten kabel ali razdelilnik USB.

Reflexný povrch nie je vhodný ako podklad pre myš.

Označenie Hodnota Napájacie napätie Myš: 1,5 V SELV

Prijímač: 5,0 V/DC ±5 % SELV

. . .<br><sup>P</sup>rijímač: max. 40 mA

Odber prúdu Myš: max. 15 mA

Batéria 1 alkalicko-mangánová batéria typu LR6 (AA) Vysielacia frekvencia 2400,0 ... 2483,5 MHz Vysielaný výkon Max. 10 mW (EIRP) Skladovacia teplota -20 °C ... +65 °C Prevádzková teplota 0 °C ... +50 °C

gim uporabnikom.

S programsko opremo CHERRY KEYS lahko programirate gumbe na miški in posamezno. Tako lahko s pritiskom na gumb dostopate do aplikaci otek, posameznih gradnikov besedila ali m Programsko opremo CHERRY KEYS lahko brezplačno prenesete s spletne strani www.cherry.de.

### Preizkusite ga!

### 7 Funkcija varčevanja z energijo

Če miške ne uporabljate, preklopi v način varčevanja z energijo. Prepozna lahko vsakršen gib in je zato ni treba vklapljati. Po 60 minutah miška preklopi v globok spanec in jo je treba iz tega stanja prebuditi s klikom miškine tipke (leve ali desne).

## 8 Status baterij

Ko napetost baterije upada, indikator LED za nizko stanje napolnjenosti 10-krat utripne. Utripanje nato preneha. Če miško nato znova uporabite po načinu spanca,

## indikator LED znova utripne 10-krat. • Baterijo zamenjajte čim hitreje.

OZNÁMENIE: Poškodenie agresívnym čistiacim prostriedkom alebo kvapalinou v myši • Na čistenie nepoužívajte žiadne rozpúšťadlá ako

- Naredite več krajših premorov, po potrebi z vajami navljanog opterećenja" RSI uzrokuju mali pokreti koji se stalno ponavljaju. • Ergonomski uredite radno mjesto. • Pozicionirajte tipkovnicu i miša tako da se dlaktice i ručni zglobovi nalaze boč
	- da su ispruženi. • Odaberite udoban nagib tipkovnice s pomoću nožica za postavljanje na donjoj strani. • Radite više kratkih pauzi, eventualno s vježbama
- 2 Odstranite papirnati trak, tovarniško nameščen pod baterijo. Indikator LED na zgornji strani miške istezanja. • Često mijenjate držanje tijela.

benzín alebo alkohol a žiadne abrazívne prostriedky alebo abrazívne hubky na čistenie. • Zabráňte vniknutiu kvapaliny do myši.

## 10.1 Odstranjevanje motnje v povezavi prek

## 11 Likvidácia zariadení a batérií

# ① Otvaranje poklopca

## Prije nego što počnete ...

## CHERRY MW 2200 je optická myš na ovládanie počítačov/notebookov.

Za informacije o drugim proizvodima, preuzimanjima i još puno toga molimo posjetite www.cherry.de. 1 Za vašu sigurnost

## "Repetitive Strain Injury" = "ozljeda zbog

## 2 Stavljanje u upotrebu

spletnem naslovu: www.cherry.de/compliance. HR UPUTE ZA UPORABU

- 1 Otvorite miš pritiskanjem tipke za oslobađanje na njoj strani miša i pažljivo skinite gornji pokrov 2 Skinite papirnatu traku s tvornički umetnute
- baterije. LED indikator na gornjoj strani miša svijetli 5 sekundi i nakon toga se isključuje. 3 Miš je uključen i spreman za upotrebu. U slučaju upotrebe s priloženom baterijom od

- 3 Pripojenie prijímača k počítaču/ prenosnému počítaču
- Izvadite prijemnik iz pretinca koji se nalazi ispod pokrova.

#### 2 Pripojte prijímač k zásuvke USB 2.0 na počítači/ prenosnom počítači.

4 Vloženie prijímača do myši Prijímač je taký malý, že aj pri prenášaní notebooku môže zostať v USB prípojke. Prijímač môžete tiež vytiahnuť, aby ste predišli jeho poškodeniu, a na ochranu pred znečistením a stratou ho môžete vložiť do myši.

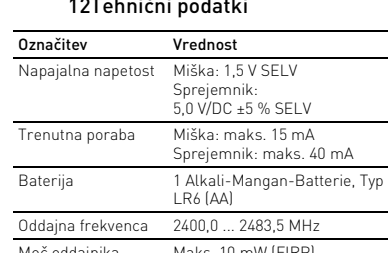

#### Moč oddajnika Maks. 10 mW (EIRP) Temperatura skladiščenja -20 °C ... +65 °C Obratovalna temperatura 0 °C ... +50 °C

Svaki je uređaj drugačiji! U uputama za uporabu dobivate i činkovito i pouzdano korištenie. • Pažljivo pročitajte upute za uporabu. .<br>Sačuvajte upute za uporabu i proslijedite ih dri gim korisnicima.

zvyšuje jej účinnosť, šetrí energiu a zaisťuje optimálnu detekciu pohybu. Reflexný povrch nie je vhodný ako podklad pre myš. 6 Pojedinačno konfiguriranje uređaja

#### Pomoću softvera CHERRY KEYS možete sl dodijeliti određene naredbe tipkama miša. To znači da jednim pritiskom tipke možete pristupiti aplikacijama, datotekama, pojedinačnim tekstualnim blokovima ili makronaredbama. Program CHERRY KEYS dostupan je za besplatno uzimanje s adrese www.cherry.de.

## Isprobajte ga! 7 Funkcija uštede energije

Kada nije u upotrebi, miš prelazi u način rada za uštedu energije. U tom načinu rada prepoznaje svaki kret i ne treba se dodatno uključivat Nakon 60 minuta miš prelazi u stanje mirovanja m slučaju mora se aktivirati klikom (lijeve ili desne tipke miša. Inteligentni senzor prebacuje miš u način rada z uštedu energije i tijekom transporta. Kako bi se uštedila baterija, trebali biste je izvaditi iz miša ako ga

#### nećete upotrebljavati dulje vrijeme. 8 Status baterije

## LED indikator ponovo će zatreperiti 10 puta. • Zamijenite bateriju što prije.

## 10 Ako miš ne funkcionira

- Isključite miš i ponovo ga uključite na način da izvadite bateriju i ponovo je umetnete. • Provjerite je li baterija pravilno umetnuta i ima li dovoljno napona. .<br>1 nete između miša i stolnog/pr snog računala koji izazivaju smetnje. Smetnje prije
- svega izazivaju metalni ili električni predmeti, npr. kabeli, zvučnici ili USB koncentratori. • Smanjite razmak između miša i stolnog/prijenosnog računala. • Ako pri upotrebi uređaja s funkcijom USB 3.0 u neposrednoj okolini prijemnika dođe do smetnji:
- Za prijemnik ili uređaj s funkcijom USB 3.0 upotrijebite priključak koji je udaljeniji, dodatni kabel ili USB koncentrator.

#### 10.1 Uklanjanje smetnji veze preko prijemnika

- Priključite prijemnik na USB priključak 2.0 stolnog/prijenosnog računala (najčešće ima bijelu crnu vodilicu). Na USB priključcima 3.0 (plava vodilica) ponekad dolazi do nepravilnosti u radu. • Priključite prijemnik na drugi USB priključak 2.0 na stolnom/prijenosnom računalu.
- Smanjite razmak između prijemnika i miša tako da prijemnik priključite na USB priključak koji se nalazi u blizini miša. • Upotrijebite USB produžni kabel kako biste prijemnik smjestili što bliže mišu.

kućni otpad. • Izvadite baterije iz uređaja. • Uređaje odložite u skladu sa zakonskim propisima, kod svog prodavača ili na općinsko sabirno mjesto.

## 12Tehnički podaci

- Naziv Vrijednost Opskrbni napon Miš: 1,5 V SELV
- Prijemnik: 5,0 V/DC ±5 % SELV Potrošnja struje Miš: maks. 15 mA Prijemnik: maks. 40 mA
- Baterija 1 Alkali-Mangan-Batterie, Typ LR6 (AA) .<br>ašiljačka frekvencija 2400,0 ... 2483,5 MHz Odašiljačka snaga Maks. 10 mW (EIRP)
- Temperatura skladištenja  $-20 °C ... +65 °C$ Radna temperatura 0 °C ... +50 °C
- 13 EU izjava o sukladnosti Poduzeće Cherry Europe GmbH, Auerbach/ OPf., Njemačka ovime izjavljuje da ovaj tip
- čnog uređaja odgovara direktiv 2014/53/EU. Puni tekst EU izjave o sukladnosti ižete pronaći na sljedećoj web adres www.cherry.de/compliance.

- ① 打开盖板 ② 调试/移除纸条 无线连接的接收器 ④ 电池电量状态 LED 指示灯 ⑤ 用于打开盖板的解锁键
- ⑥ 1300 dpi 鼠标传感器 ⑦废弃处理电池 在开始操作之前 ...

## 简体字 操作手册

设备各不相同! 在使用说明书中您可以获取有关可靠 高效操作的说明。 • 请仔细阅读使用说明书。 请保管好使用说明书,必要时将其转交给 其他用户。

处。 错误放入的电池有爆炸危险 • 仅可使用技术数据中指定的电池类型。 • 按照电池仓中的标记 (+/-) 放入电池。

2 调试

1 通过按压鼠标底部的解锁键打开鼠标,并小心地移

除上方盖板。

脉 上

1 从盖板下方的凹槽内拔出接收器。 2 将接收器连接到电脑/笔记本的 USB 2.0 端

口。

4 接收器存放在鼠标中

接收器非常小,即使是在移动笔记本电脑时也 可以保留在 USB 插口中。为了防止污染和丢 失,在不使用时请拔下接收器并将其存放在鼠

标中。 5 鼠标底面

在浅色的结构化底面上使用鼠标可提高鼠标的 效率、节省能耗并确保最佳的运动识别。 不适合在反光表面上使用鼠标。 6 鼠标的个性化配置

您可以使用 CHERRY KEYS 软件自由分配鼠标 键和键盘的多个按键。如此一来,只需单击 App,您就能够访问各种文件、个性化的文本

模块或宏。

请在 www.cherry-world.com 免费下载 CHERRY

KEYS。 来试试吧! 7 节能功能

启。

在没有发生移动超过 60 分钟后,鼠标会切换 到深度睡眠模式,然后必须通过点击鼠标

(左键或右键)来唤醒。

智能传感器还会在运输过程中将鼠标切换到节 能模式。为节省电池电量,请在长时间不使用

鼠标时取出电池。 8 电池状态

当鼠标电池电量降低时,LED 灯会闪烁 10 次

指示低电量状态。 随后闪烁停止。

如果在睡眠模式后再次使用鼠标,则 LED 灯

会再次闪烁 10 次。 • 请尽快更换电池。 9 清洁鼠标 1 取出电池,关闭鼠标。

• 避免液体进入鼠标。

2 请使用微湿的清洁布和柔和的清洁剂 (如餐具洗涤剂)清洁鼠标。 3 然后用柔软不掉毛的清洁布将鼠标擦干 10 如果鼠标不能正常工作

• 通过取出和重新放入电池来关闭和重新打开

鼠标。

• 检查电池是否已正确放入并且有足够的电

压。

• 清除鼠标和电脑 / 笔记本电脑之间的干扰物 体。干扰物体主要是金属或电气物体,例如

电缆、扬声器或 USB 集线器。

障。

• 将接收器连接到电脑 / 笔记本电脑上的另一

个 USB 2.0 插口。

• 将接收器连接到靠近鼠标的 USB 插口,缩

短接收器与鼠标之间的距离。

鼠标放置。

11 设备和电池的废弃处理

• 不得将具有此符号的设备和电池混入 生活垃圾一同废弃处理。 • 从设备中取出电池。

> • 根据法律规定,在您的经销商处或市 政收集点废弃处理这些设备和电池。

12 技术参数

名称 数值 电源电压 鼠标:1,5 V SELV

接收器: 5.0 V/DC ±5 % SELV

接收器: 最大 40 mA

LR6 (AA)

运行温度 0 °C ... +50 °C

s materials or elements

Rubber 10 O

Cr+6 | PBB<br>[ 六价铬 ] [ 多溴联苯 ]

珠海确励电子有限公司

珠海市高新区唐家湾镇金园一路 8 号

① 打開滑鼠蓋 ② 開始使用/移除紙條 )無線接收器 ④ 電池電量狀態 LED ⑤ 滑鼠蓋解鎖鍵 ⑥ 1300 dpi 滑鼠感應器

⑦ 電池回收 在您開始前...

CHERRY MW 2200 是一款用於操作電腦 / 筆記型

電腦的無線滑鼠。

關於其他產品的訊息、下載和更多服務請造訪 www.cherry-world.tw 或 www.cherry-world.com

1 為了您的安全 吞嚥小部件會導致窒息

• 請將裝置存放在 3 歲以下兒童無法觸及之

處。

2 啓動

注意:電池不正確或插入不正確導致爆炸危險 • 請只使用技術數據中提及的電池型號。 • 按照 (+/-) 標記將電池放入電池盒中。 「Repetitive Strain Injury」= 「重複性勞損」 RSI 是由持續重複的小動作造成的。 • 按照人體工學調整您的工位。 • 縮短休息間隔,必要時進行伸展運動。

• 經常變換您的身體姿勢。

1 按下滑鼠底側上的解鎖鍵,將滑鼠打開,並 小心地移開頂蓋。 2 移除原廠預裝電池上的紙條。滑鼠上側的 LED 亮起 5 秒鐘,並隨即熄滅。

3 您現在即可啟動和使用滑鼠。 使用隨附的 2900 mAh 電池時,

口。

4 接收器裝填在滑鼠中

器並將其存放在滑鼠中。 5 滑鼠操作表面

平整的淺色表面有助於提升滑鼠的效率、節約 電量,並可確保最優辨識滑鼠運動。 反光表面不適於滑鼠操作。 6 鼠标的个性化配置

您可以使用 CHERRY KEYS 軟體自由分配滑鼠鍵 和鍵盤的多個按鍵。如此一來,只需按一 App,您就能夠存取各種檔案,個人化的文字

模組或巨集。

請在 www.cherry-world.com 免費下載

CHERRY KEYS。 來試試吧! 7 節能功能

8 電池狀態

閃爍隨後即熄滅。

若在睡眠模式後重新使用滑鼠,LED 將重新閃

爍 10 次。 • 請儘早更換電池。 9 清潔滑鼠

注意!腐蝕性清潔劑和液體會損壞滑鼠 • 勿使用汽油或酒精等溶劑,以及磨砂式表面 清潔劑、硬質海綿來進行清潔。 • 防止液體進入滑鼠內部。

2 請使用略微潤濕的清潔布及柔和的清潔劑 (例如餐具清潔劑)來清潔滑鼠。

3 利用無絨軟布擦乾滑鼠。

繁體字 使用說明書

每個裝置都不一樣!

使用說明書中包含有效和可靠使用的 提示。

• 仔細閱讀使用說明書。

• 妥善保管使用說明書並傳遞給其他使用

者。

10 如果滑鼠無作用

• 取出再裝入電池,藉此關閉滑鼠並重新啟

動。

電纜、揚聲器或 USB 集線器。 • 縮短滑鼠與電腦 / 筆記型電腦之間的距離。 • 如果在接收器附近使用 USB 3.0 裝置時出現 故障:為接收器或 USB 3.0 裝置使用更遠的 連接、額外的電纜或 USB 集線器。 10.1 透過接收器排除連接故障

個 USB 2.0 連接埠。

• 將接收器連接到靠近滑鼠的 USB 連接埠, \*\*\*\*\*\*\*\*\*\*\*\*\*\*\*\*\*\*\*\*\*\*\*\*\*\*\*\*\*\*\*\*\*\*\*\*\* • 使用 USB 延長線,將接收器盡可能地靠近

滑鼠放置。

11 裝置和電池的廢棄處理

• 不得將具有此符號的裝置和電池混入 生活垃圾一起廢棄處理。 • 從裝置中取出電池。

> • 根據法律規定,請在您的經銷商處或 市政收集點廢棄處理這些裝置和電

池。 12 技術數據

13 聯絡方式

確勵電子有限公司 ( 香港 ),台灣分部 大安區光復南路 72 巷 73 號 2 樓

市井商務中心 106 臺北市 電話:+886 2 7746 1776 sales\_tpe@cherry.de

www.cherry-world.tw 或 www.cherry-world.com

**CHERRY S** CHERRY MW 2200

RECEIVER LABEL

v 料号: JW-T2200<br>N 型号: JR-0200<br>ting 额定: 5.0 V DC, max. 40 mA

 $\epsilon \oplus \mathbb{R} \times \mathbb{R}$  Fe

device complies with Part 15 of the FCC Rules. Operation<br>bject to the following two conditions: This device may not cause harmful interference, and 2) this device must accept any interference received, including ference that may cause undesired operation

herry Europe GmbH

CC ID: GDDJR-0200

CONTACT For Europe Cherry Europe Gmbl Cherrystraße 2 91275 Auerbach/OPf. Germany Internet: www.cherry.de

For USA

Cherry Americas, LLC 5732 95th Avenue Suite 850 Kenosha, WI 53144

USA

Tel.: +1 262 942 6508

Email: sales@cherryamericas.com Internet: www.cherryamericas.com

接收器: 5.0 V/DC ±5 % SELV

耗電量 滑鼠:最大 15 mA

發射頻率 2400.0 至 2483.5 MHz 發射功率 最大 10 mW (EIRP) 存放溫度 -20 ℃ 至 +65 ° 操作溫度 0 °C 至 +50 °C

接收器:最大 40 mA 電池 1 塊鹼性錳電池,型號 LR6 (AA)

限用物質含有情況標示聲明書

備考 2. "○ "係指該項限用物質之百分<br>(Note 2: "○ " indicates that the percentage co

備考 3. 〝-"係指該項限用物質為排除項目。

reference value of pres

(Declaration of the Presence Condition of the Restricted Substances Marking)

限用物質及其化學符號

(Restricted substances and its chemical symbols)

單元 (Unit) 鉛 Pb (Lead)

備考 1. 〝超出 0.1 wt %〞及 〝超出 0.01 wt %〞係指限用物質之百分比含量超出百分比含量基準値」

汞 Hg (Mercury)

鎘 Cd (Cadmium) 多溴聯苯 PBB (Polybrominated biphenyls)

**CHERRY <sup>\$</sup>** 

電路板 (PCB) ○○○ ○ ○ ○

電子部件

(Electric components) - ○○ ○ ○ ○

焊膏 (Solder paste) ○○○ ○ ○ ○

外殼 (Plastic parts) ○○○ ○ ○ ○

金屬零件 (Metal parts) ○○○ ○ ○ ○

User Guide about Hazardous Materials

below the relevant threshold of the GB/T 26572-2011 standard.

[ 表示该有害物质在该部件所有均质材料中的含量均在 GB/T 26572-2011 标准规定的限量以下。 ] X: Indicates that the concentration of the hazardous substance of at least one of all hon ant threshold of the GB/T 26572-2011 standard. [ 表示该有害物质至少在该部件的某一均质材料中的含量超过 GB/T 26572-2011 标准规定的限量。 ]

Part name [ 部件名称 ]

PBDE [ 多溴二苯醚 ]

• 使用 USB 延长线,将接收器尽可能地靠近——1 將電池取出,即可關閉滑鼠。

PCB's/flex circuits [PCB/ 挠性电路 ] ○○○ ○ ○ ○ Electronic components [ 电子元器件 ] <sup>X</sup> ○○ ○ ○ ○ Solder paste [ 锡膏 ] ○○○ ○ ○ ○ Cable [ 缆线 ] ○○○ ○ ○ ○ Plastic parts [ 塑料部件 ] ○○○ ○ ○ ○ Metal parts [ 金属部件 ] ○○○ ○ ○ ○

①

②

počítačov/

③

同

④

 $\overline{2}$ ) Uvedenie do prevádzky/odstránenie papierového

3) Prijímač pre bezdrôtové pripojenie LED indikátor stavu nabitia batérie ) Odomykacie tlačidlo na otvorenie krytu ⑤

⑥

⑦

ním batérie.

64410200-00\_DE-EN-FR-ES-IT-NL-SV-NO-DK-FI-PL-CS-SK-SL-HR-2ZH\_MW2200.fm Seite 2 Freitag, 8. September 2023. Cut to size 600 x 470.